# Dell XPS 14 Panduan Pemilik

Model komputer: XPS L421X Model resmi: P30G Tipe resmi: P30G001

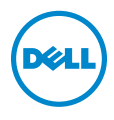

# Catatan, Perhatian, dan Peringatan

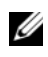

CATATAN: CATATAN menunjukkan informasi penting yang membantu Anda untuk menggunakan komputer dengan lebih baik.

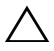

PERHATIAN: menunjukkan potensi kerusakan pada perangkat keras atau kehilangan data jika petunjuk tidak diikuti.

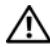

PERINGATAN: PERINGATAN menunjukkan potensi kerusakan pada properti, cedera diri, atau kematian.

© 2012 Dell Inc.

2012 - 06 Rev. A00

\_\_\_\_\_\_\_\_\_\_\_\_\_\_\_\_\_\_\_\_

Merek dagang yang digunakan dalam teks ini: Dell™, logo DELL, dan XPS™ merupakan merek dagang dari Dell Inc.; Microsoft®, Windows®, dan logo tombol start Windows (S) adalah merek dagang atau merek dagang terdaftar dari Microsoft Corporation di Amerika Serikat dan/atau negara lainnya; Bluetooth® adalah merek dagang terdaftar yang dimiliki oleh Bluetooth SIG, Inc., dan digunakan oleh Dell berdasarkan lisensi.

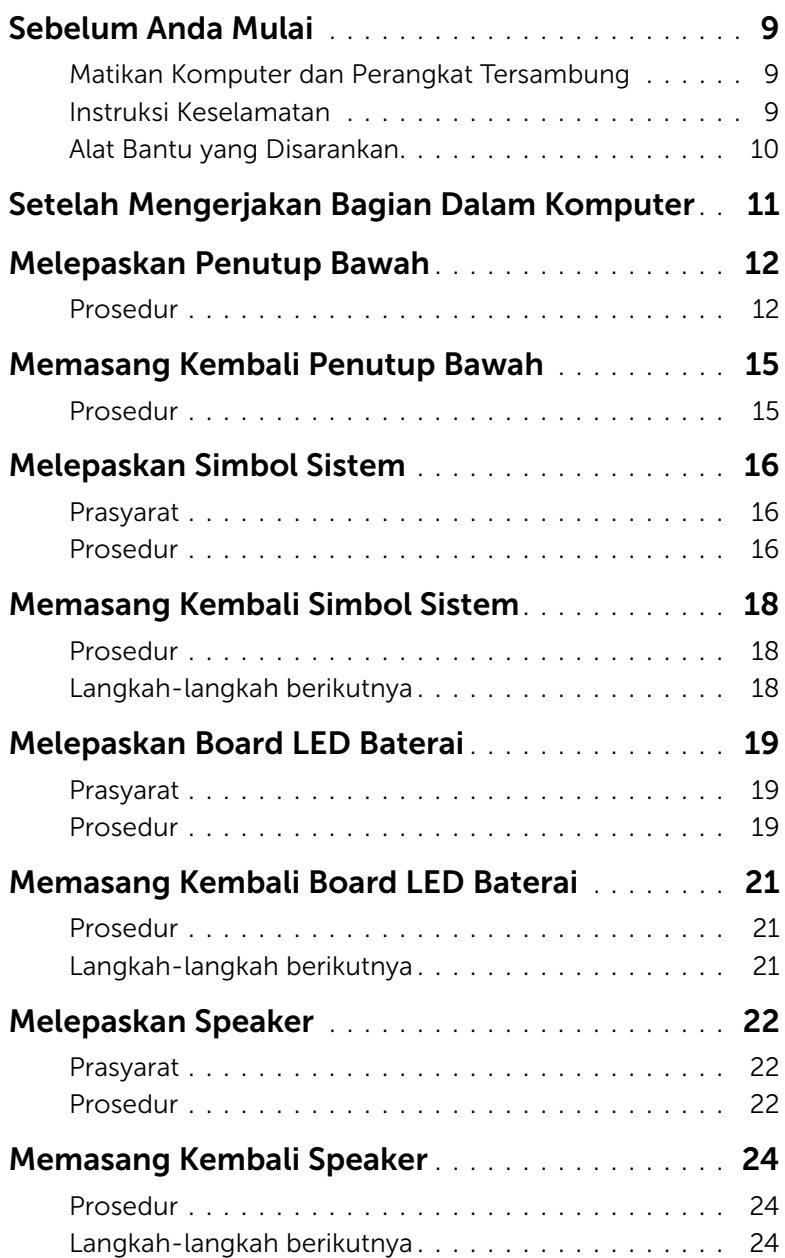

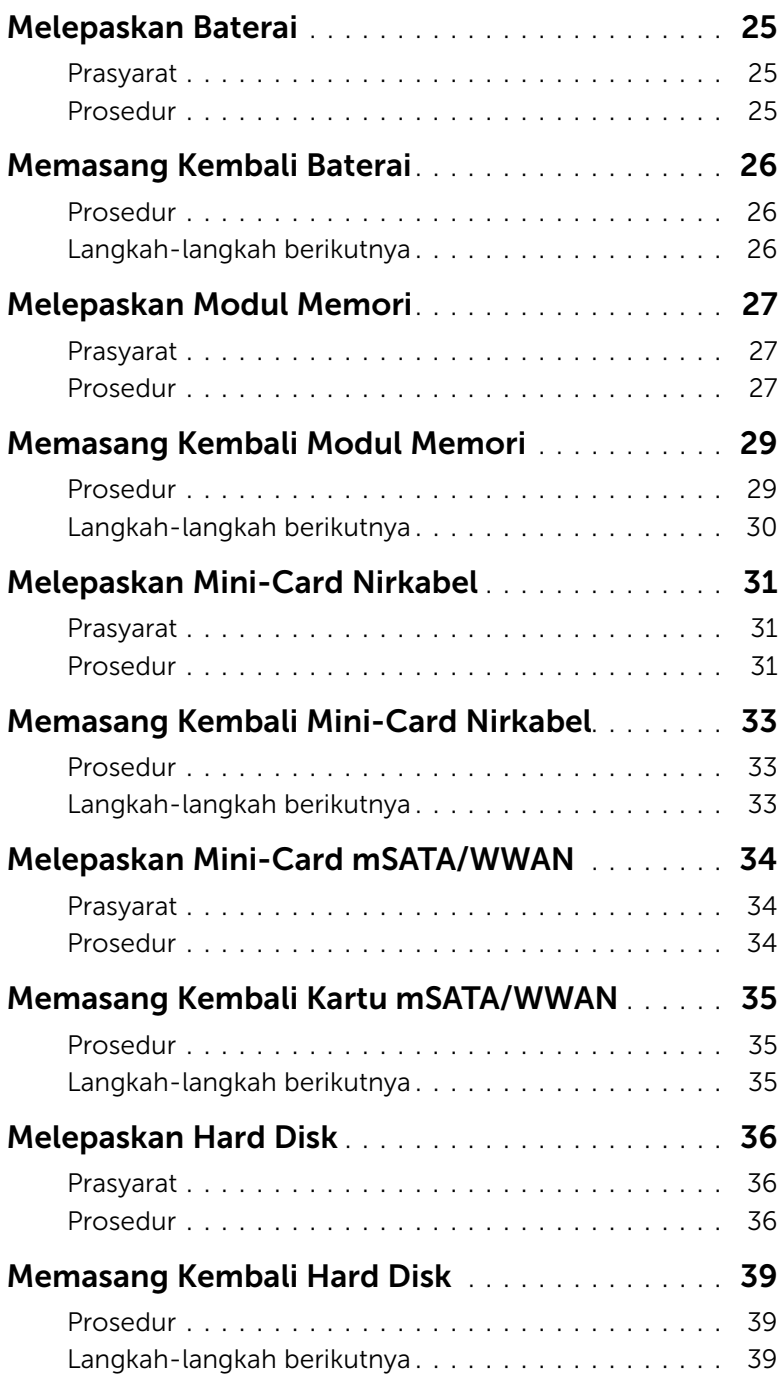

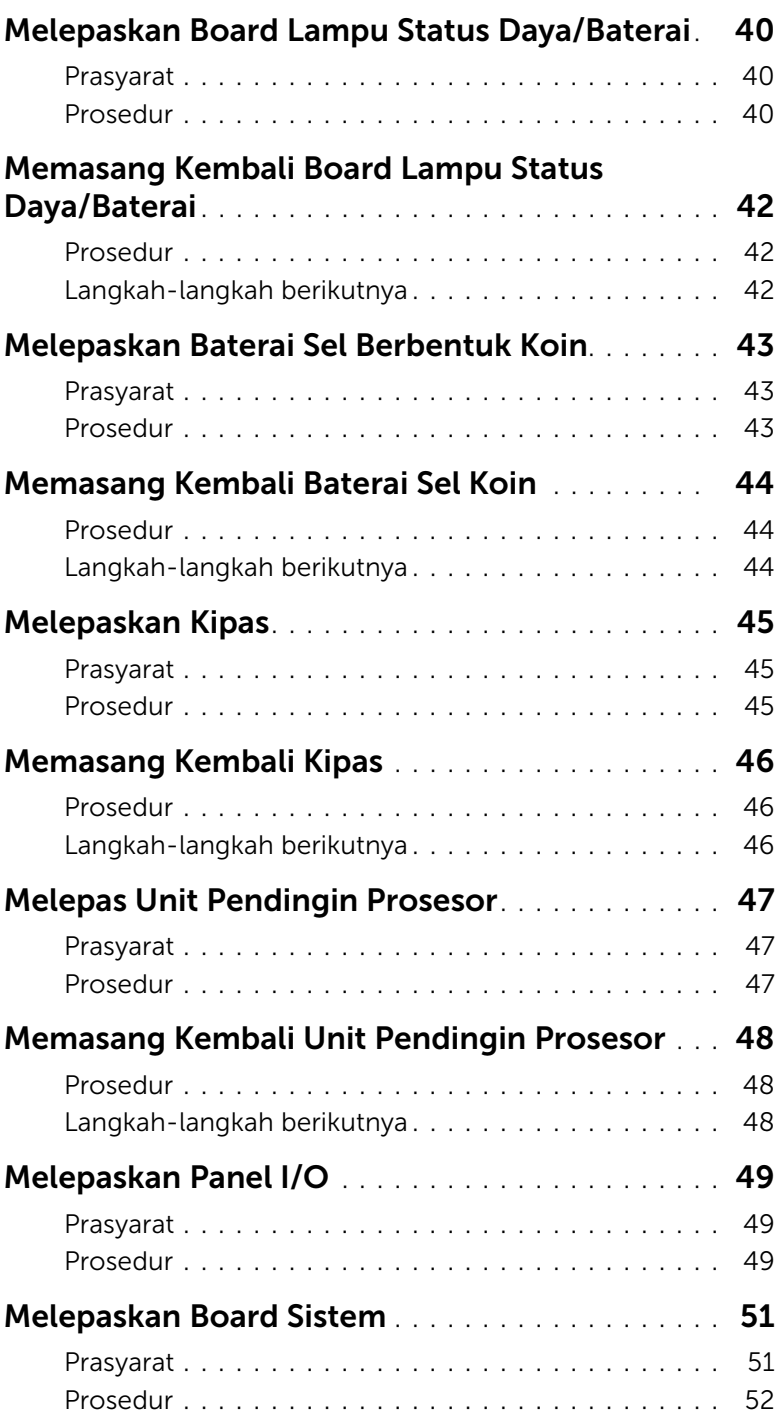

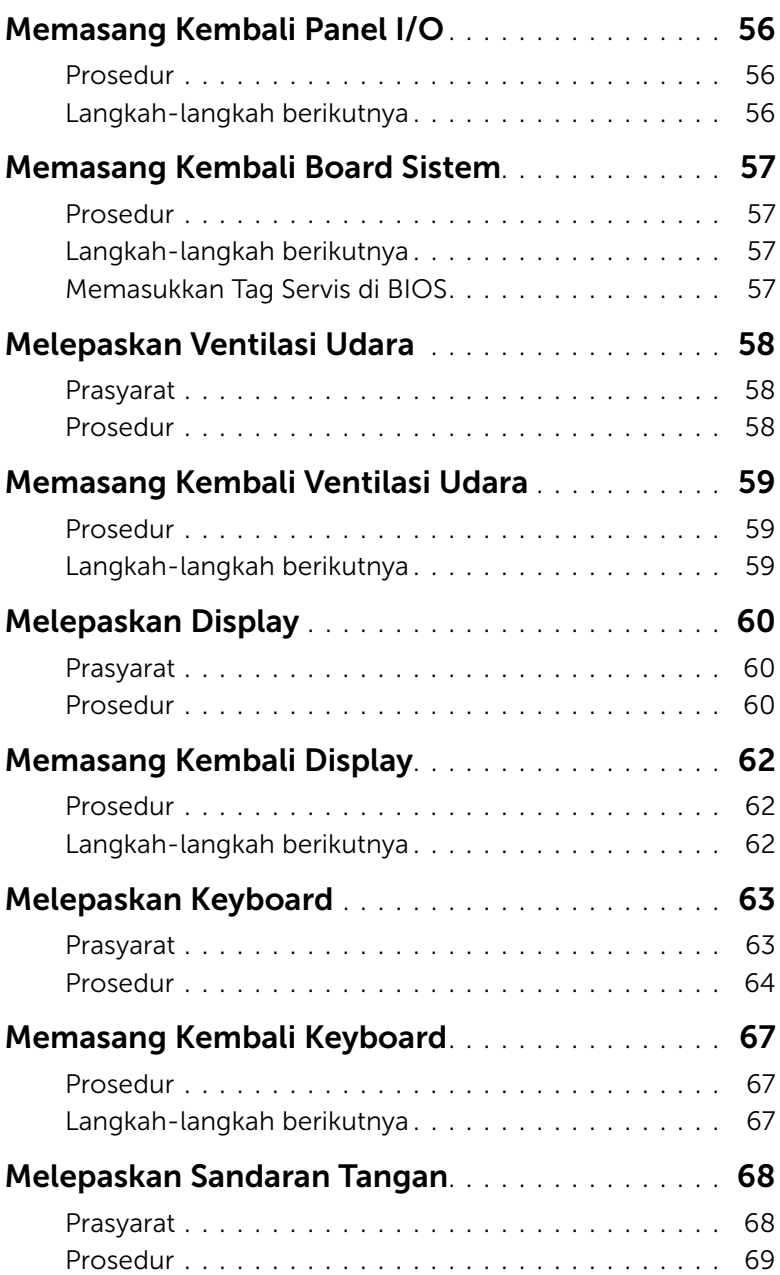

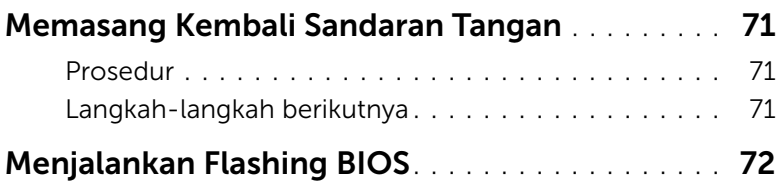

### <span id="page-8-3"></span><span id="page-8-1"></span><span id="page-8-0"></span>Matikan Komputer dan Perangkat Tersambung

Λ. PERHATIAN: Agar data tidak hilang, simpan dan tutup semua file terbuka, lalu keluar dari semua program terbuka sebelum Anda mematikan komputer.

- 1 Simpan dan tutup semua file terbuka dan keluar dari semua program yang terbuka.
- 2 Klik Start (Mulai) **dan klik Shut down** (Matikan).

Microsoft Windows akan mati dan kemudian komputer akan nonaktif.

 $\mathscr{L}$  **CATATAN:** Jika Anda menggunakan sistem pengoperasian yang berbeda, lihat dokumentasi sistem pengoperasian Anda untuk instruksi penonaktifan.

- **3** Lepaskan koneksi komputer dan semua perangkat yang terpasang dari stopkontak.
- 4 Lepaskan koneksi semua kabel telepon, kabel jaringan, dan perangkat yang terpasang dari komputer Anda.

### <span id="page-8-2"></span>Instruksi Keselamatan

Gunakan panduan keselamatan berikut untuk melindungi komputer dari kemungkinan kerusakan dan pastikan keselamatan diri Anda.

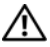

PERINGATAN: Sebelum mengerjakan bagian dalam komputer, bacalah informasi keselamatan yang dikirimkan bersama komputer Anda. Untuk informasi praktik keselamatan tambahan, kunjungi Laman utama Pemenuhan Peraturan di dell.com/regulatory\_compliance.

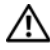

PERINGATAN: Lepaskan koneksi semua sumber daya sebelum membuka penutup komputer atau panel. Setelah Anda selesai mengerjakan bagian dalam komputer, pasang kembali semua penutup, panel, dan sekrup sebelum menyambungkan ke sumber daya.

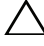

PERHATIAN: Untuk menghindari kerusakan komputer, pastikan permukaan kerja sudah rata dan bersih.

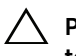

PERHATIAN: Untuk mencegah kerusakan komponen dan kartu, pegang pada tepinya dan hindari menyentuh pin dan kontak.

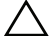

 $\bigwedge$  PERHATIAN: Hanya teknisi bersertifikasi yang berwenang untuk melepaskan penutup komputer dan mengakses setiap komponen di dalam komputer. Lihat instruksi keselamatan untuk menyelesaikan informasi tentang tindakan pencegahan, mengerjakan bagian dalam komputer, dan melindungi dari pelepasan listrik statis.

PERHATIAN: Sebelum menyentuh apa pun di dalam komputer, normalkan listrik pada tubuh Anda dengan menyentuh permukaan logam di bagian belakang komputer. Saat Anda bekerja, sentuh secara berkala permukaan logam yang tidak dicat untuk menghilangkan listrik statis, yang dapat merusak komponen internal. PERHATIAN: Saat Anda mencabut kabel, tarik konektornya atau pada tab tariknya, bukan pada kabel itu sendiri. Beberapa kabel memiliki konektor dengan tab pengunci atau sekrup tekan yang harus dilepaskan sebelum kabel dilepaskan. Ketika mencabut kabel, jaga agar tetap sejajar untuk mencegah pin konektor bengkok. Saat menyambungkan kabel, pastikan bahwa konektor dan port diorientasikan dan disejajarkan dengan benar.

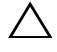

PERHATIAN: Untuk melepas kabel jaringan, lepaskan kabel dari komputer terlebih dulu, lalu lepaskan kabel dari perangkat jaringan.

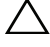

PERHATIAN: Tekan dan keluarkan setiap kartu yang terpasang dari pembaca kartu media.

### <span id="page-9-0"></span>Alat Bantu yang Disarankan

Prosedur dalam dokumen ini memerlukan alat bantu sebagai berikut:

- Obeng Phillips
- Obeng Torx #5 (T5)

# <span id="page-10-1"></span><span id="page-10-0"></span>Setelah Mengerjakan Bagian Dalam Komputer

Setelah Anda menyelesaikan prosedur penggantian, pastikan hal-hal berikut ini:

- Pasang kembali semua sekrup dan pastikan bahwa tidak ada sekrup yang tertinggal di dalam komputer Anda
- Sambungkan setiap perangkat eksternal, kabel, kartu, dan semua komponen lain yang Anda lepaskan sebelum mengerjakan komputer Anda
- Sambungkan komputer dan semua perangkat yang terpasang ke stopkontaknya.
- $\bigwedge$  PERHATIAN: Sebelum menghidupkan komputer, pasang kembali semua sekrup dan pastikan tidak ada sekrup yang tertinggal di bagian dalam komputer. Jika Anda tidak melakukannya, hal ini akan merusak komputer Anda.

# <span id="page-11-3"></span><span id="page-11-0"></span>Melepaskan Penutup Bawah

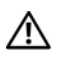

 $\bigwedge$  PERINGATAN: Sebelum mengerjakan bagian dalam komputer, bacalah informasi keselamatan yang dikirimkan bersama komputer Anda dan ikuti langkah-langkah dalam ["Sebelum Anda Mulai" pada halaman 9.](#page-8-3) Setelah mengerjakan bagian dalam komputer Anda, ikuti instruksi pada ["Setelah Mengerjakan Bagian Dalam Komputer"](#page-10-1)  [pada halaman 11](#page-10-1). Untuk informasi praktik keselamatan terbaik tambahan, kunjungi Laman utama Pemenuhan Peraturan di dell.com/regulatory\_compliance.

#### <span id="page-11-1"></span>Prosedur

- <span id="page-11-2"></span>1 Tutup layar, lalu balik posisi komputer.
- 2 Tempatkan ujung jari Anda pada indikator pada unit penutup bawah.
- 3 Putar simbol sistem dan tempatkan pada unit penutup bawah.

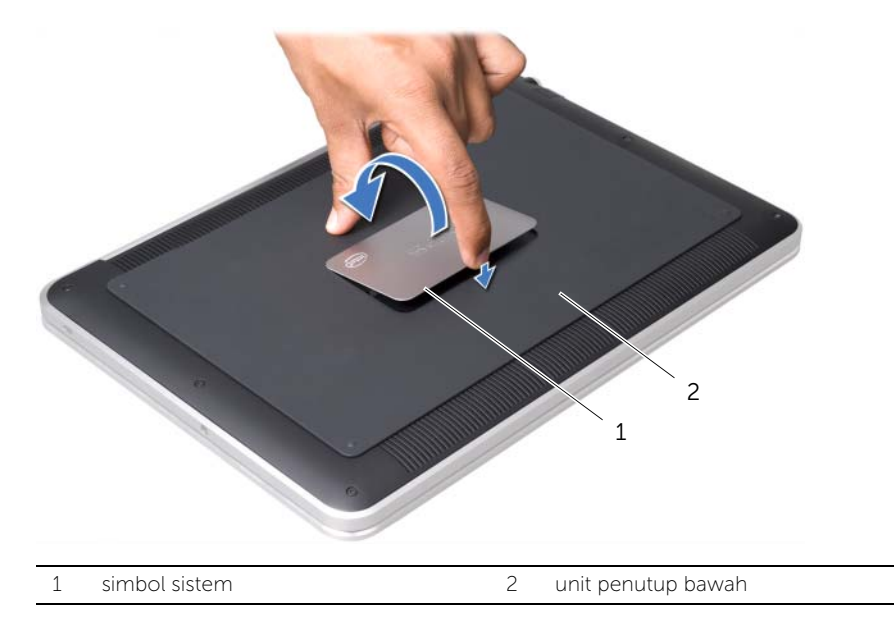

4 Lepaskan sekrup di bawah simbol sistem yang menahan unit penutup bawah.

- 5 Lepaskan sekrup yang menahan unit penutup bawah ke unit sandaran tangan.
- 6 Mulai dari belakang komputer, cungkil unit penutup bawah secara hati-hati, balikkan unit penutup bawah, dan letakkan di unit sandaran tangan.

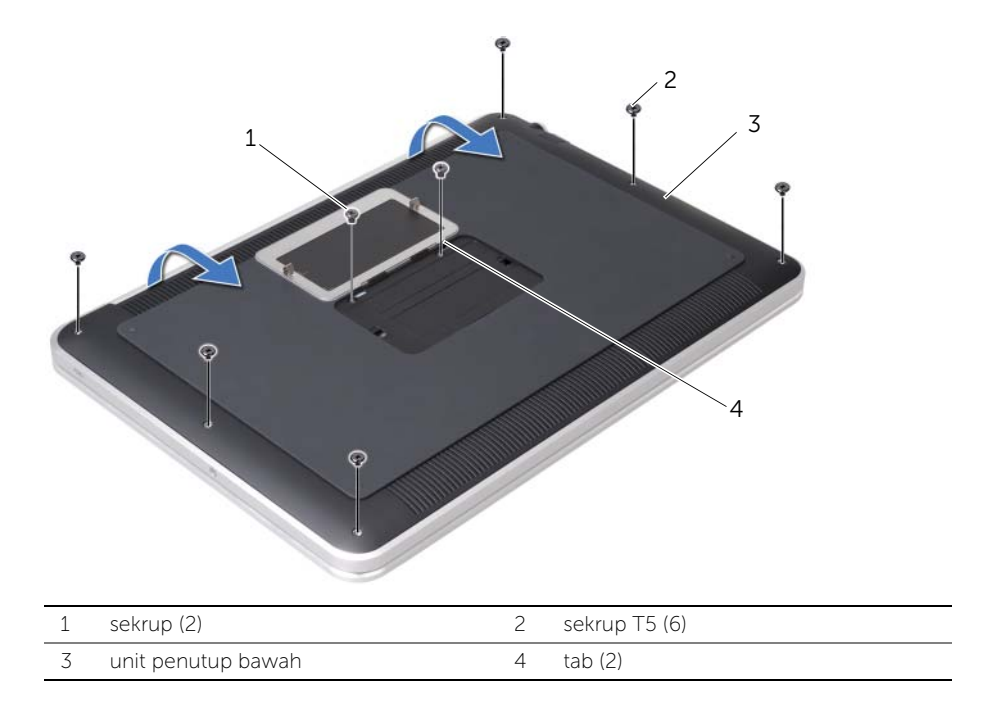

<span id="page-13-0"></span>7 Angkat kait pengunci konektor dan gunakan tab tarik untuk melepaskan kabel board LED baterai dari board sistem.

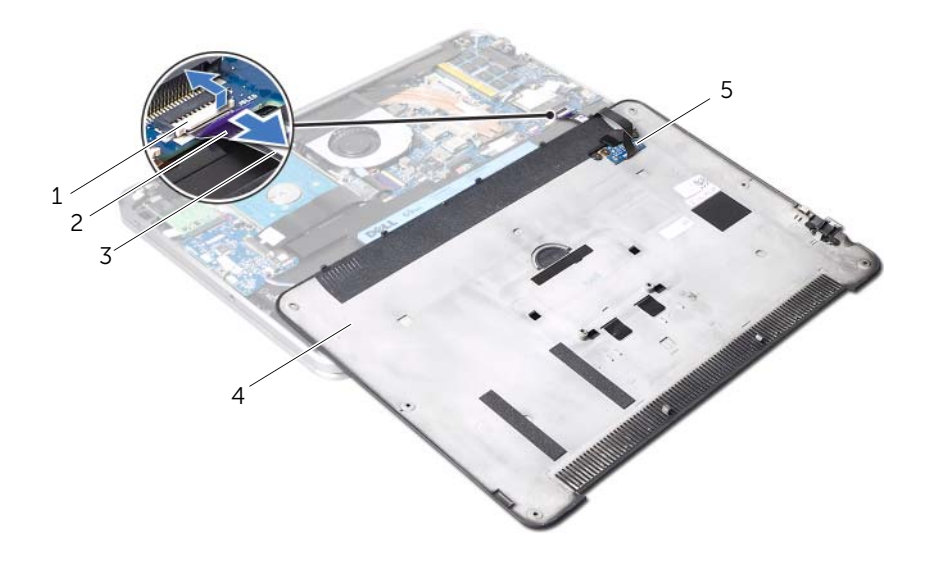

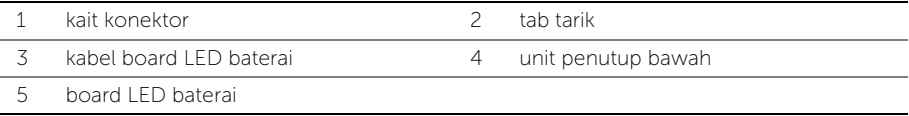

8 Lepaskan board LED baterai dari unit penutup bawah. Lihat "Melepaskan Board LED [Baterai" pada halaman 19](#page-18-3).

# <span id="page-14-4"></span><span id="page-14-0"></span>Memasang Kembali Penutup Bawah

 $\bigwedge$  PERINGATAN: Sebelum mengerjakan bagian dalam komputer, bacalah informasi keselamatan yang dikirimkan bersama komputer Anda dan ikuti langkah-langkah dalam ["Sebelum Anda Mulai" pada halaman 9.](#page-8-3) Setelah mengerjakan bagian dalam komputer Anda, ikuti instruksi pada ["Setelah Mengerjakan Bagian Dalam Komputer"](#page-10-1)  [pada halaman 11](#page-10-1). Untuk informasi praktik keselamatan terbaik tambahan, kunjungi Laman utama Pemenuhan Peraturan di dell.com/regulatory\_compliance.

#### <span id="page-14-1"></span>Prosedur

- 1 Melepaskan board LED baterai. Lihat ["Memasang Kembali Board LED Baterai" pada](#page-20-3)  [halaman 21](#page-20-3).
- <span id="page-14-2"></span>2 Geser kabel board LED baterai ke dalam konektor kabel board LED baterai dan tekan pengunci konektor untuk menahan kabel.
- 3 Perlahan balikkan unit penutup bawah dan letakkan unit penutup bawah ke tempatnya.
- 4 Pasang kembali sekrup yang menahan unit penutup bawah ke unit sandaran tangan.
- <span id="page-14-3"></span>5 Pasang kembali sekrup di bawah simbol sistem yang menahan unit penutup bawah.
- 6 Geser tab pada simbol sistem ke dalam slotnya pada unit penutup bawah dan pasang simbol sistem ke tempatnya.

# <span id="page-15-0"></span>Melepaskan Simbol Sistem

PERINGATAN: Sebelum mengerjakan bagian dalam komputer, bacalah informasi keselamatan yang dikirimkan bersama komputer Anda dan ikuti langkah-langkah dalam ["Sebelum Anda Mulai" pada halaman 9.](#page-8-3) Setelah mengerjakan bagian dalam komputer Anda, ikuti instruksi pada ["Setelah Mengerjakan Bagian Dalam Komputer"](#page-10-1)  [pada halaman 11](#page-10-1). Untuk informasi praktik keselamatan tambahan, kunjungi Laman utama Pemenuhan Peraturan di dell.com/regulatory\_compliance.

### <span id="page-15-1"></span>Prasyarat

Ikuti instruksi dari [langkah 1](#page-11-2) hingga [langkah 7](#page-13-0) pada ["Melepaskan Penutup Bawah" pada](#page-11-3)  [halaman 12](#page-11-3).

#### <span id="page-15-2"></span>Prosedur

1 Lepaskan sekrup yang menahan simbol sistem ke unit penutup bawah.

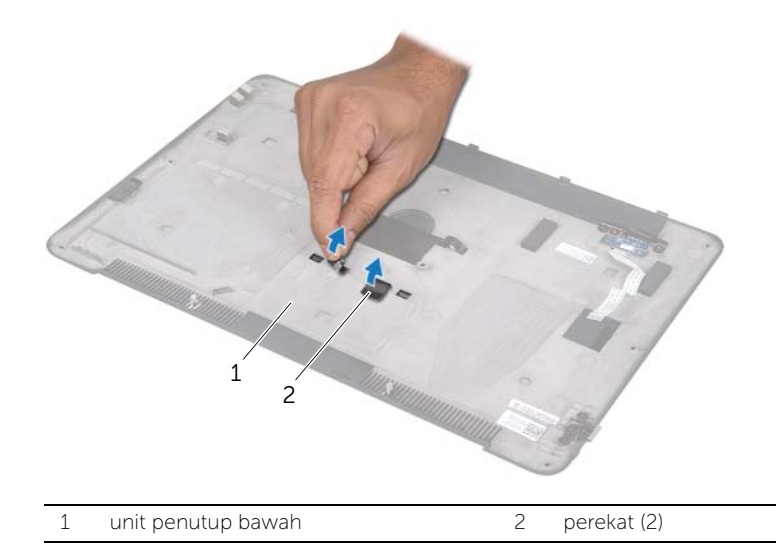

- Balikkan unit penutup bawah.
- Gunakan ujung jari Anda dan balikkan simbol sistem secara hati-hati dan lepaskan perekat dari slot pada unit penutup bawah.
- Angkat simbol sistem dari unit penutup bawah.

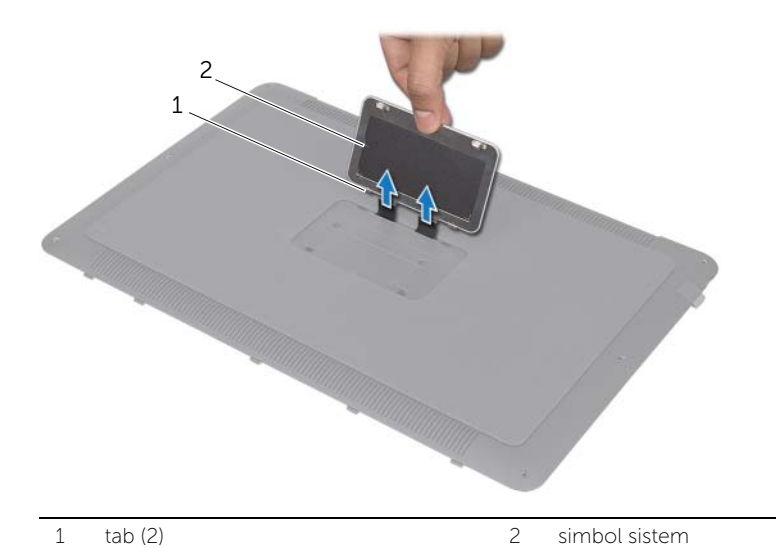

# <span id="page-17-0"></span>Memasang Kembali Simbol Sistem

 $\bigwedge$  PERINGATAN: Sebelum mengerjakan bagian dalam komputer, bacalah informasi keselamatan yang dikirimkan bersama komputer Anda dan ikuti langkah-langkah dalam ["Sebelum Anda Mulai" pada halaman 9.](#page-8-3) Setelah mengerjakan bagian dalam komputer Anda, ikuti instruksi pada ["Setelah Mengerjakan Bagian Dalam Komputer"](#page-10-1)  [pada halaman 11](#page-10-1). Untuk informasi praktik keselamatan tambahan, kunjungi Laman utama Pemenuhan Peraturan di dell.com/regulatory\_compliance.

#### <span id="page-17-1"></span>Prosedur

- 1 Geser perekat pada simbol sistem ke dalam slotnya pada unit penutup bawah.
- 2 Geser tab pada simbol sistem ke dalam slotnya pada unit penutup bawah dan pasang simbol sistem ke tempatnya.
- **3** Balikkan unit penutup bawah.
- 4 Lepaskan stiker dari perekat dan rekatkan perekat untuk menahan simbol sistem ke unit penutup bawah.

### <span id="page-17-2"></span>Langkah-langkah berikutnya

1 Ikuti instruksi dari [langkah 2](#page-14-2) hingga [langkah 6](#page-14-3) pada ["Melepaskan Penutup Bawah"](#page-11-3)  [pada halaman 12](#page-11-3).

# <span id="page-18-3"></span><span id="page-18-0"></span>Melepaskan Board LED Baterai

 $\bigwedge$  PERINGATAN: Sebelum mengerjakan bagian dalam komputer, bacalah informasi keselamatan yang dikirimkan bersama komputer Anda dan ikuti langkah-langkah dalam ["Sebelum Anda Mulai" pada halaman 9.](#page-8-3) Setelah mengerjakan bagian dalam komputer Anda, ikuti instruksi pada ["Setelah Mengerjakan Bagian Dalam Komputer"](#page-10-1)  [pada halaman 11](#page-10-1). Untuk informasi praktik keselamatan terbaik tambahan, kunjungi utama Laman Pemenuhan Peraturan di dell.com/regulatory\_compliance.

### <span id="page-18-1"></span>Prasyarat

Ikuti instruksi dari [langkah 1](#page-11-2) hingga [langkah 7](#page-13-0) pada ["Melepaskan Penutup Bawah" pada](#page-11-3)  [halaman 12](#page-11-3).

#### <span id="page-18-2"></span>Prosedur

- 1 Lepaskan perekat mylar dari board LED baterai.
- 2 Lepaskan sekrup yang menahan braket board LED baterai ke penutup bawah.
- 3 Angkat braket board LED baterai dari penutup bawah.

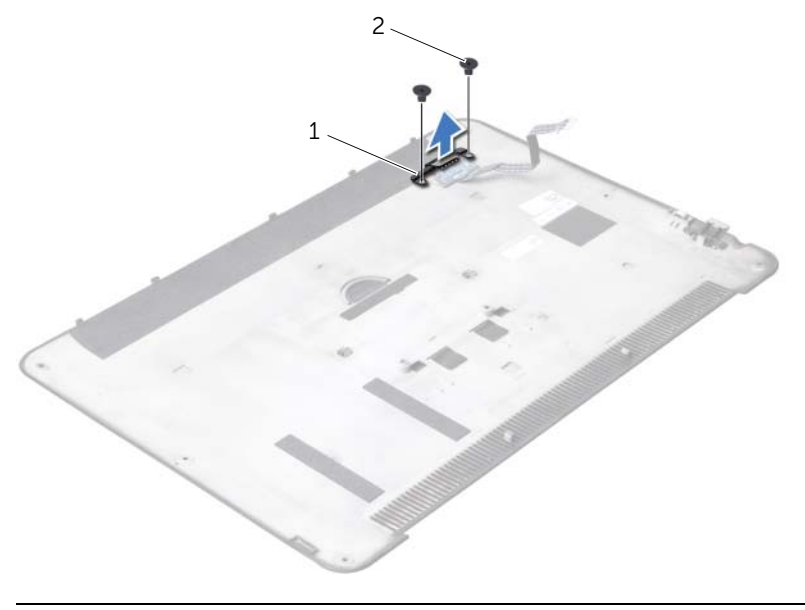

1 braket board LED baterai 2 sekrup (2)

- Lepaskan sekrup yang menahan board LED baterai ke penutup bawah.
- Angkat dan geser board LED baterai keluar dari tab pada penutup bawah.

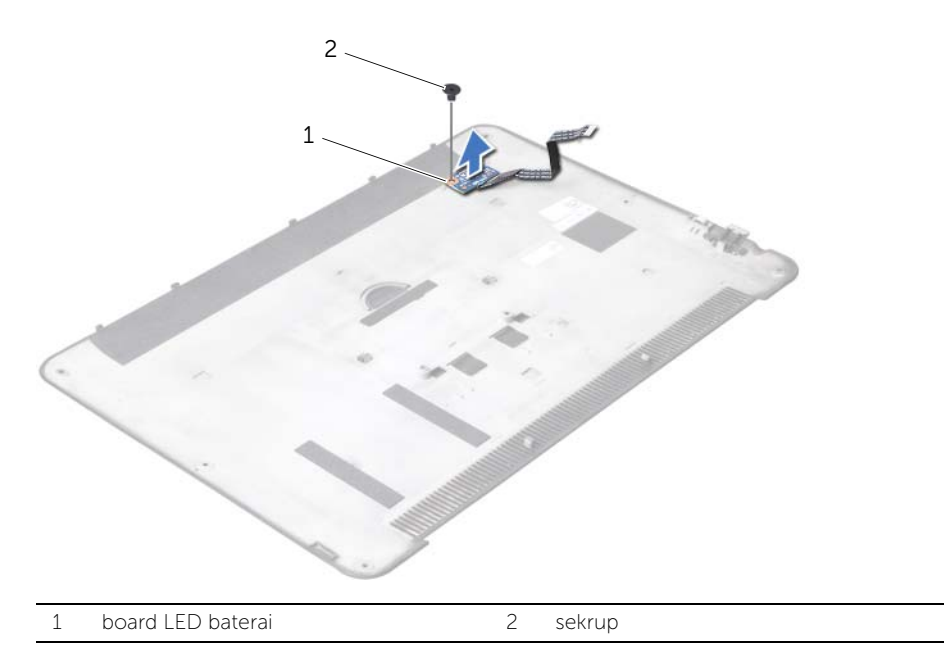

# <span id="page-20-3"></span><span id="page-20-0"></span>Memasang Kembali Board LED Baterai

 $\bigwedge$  PERINGATAN: Sebelum mengerjakan bagian dalam komputer, bacalah informasi keselamatan yang dikirimkan bersama komputer Anda dan ikuti langkah-langkah dalam ["Sebelum Anda Mulai" pada halaman 9.](#page-8-3) Setelah mengerjakan bagian dalam komputer Anda, ikuti instruksi pada ["Setelah Mengerjakan Bagian Dalam Komputer"](#page-10-1)  [pada halaman 11](#page-10-1). Untuk informasi praktik keselamatan terbaik tambahan, kunjungi utama Laman Pemenuhan Peraturan di dell.com/regulatory\_compliance.

#### <span id="page-20-1"></span>Prosedur

- 1 Geser board LED baterai di bawah tab pada penutup bawah dan gunakan titik penyejajaran pada penutup bawah untuk meletakkan board LED baterai pada tempatnya.
- 2 Pasang kembali sekrup yang menahan board LED baterai ke penutup bawah.
- 3 Sejajarkan lubang sekrup pada braket board LED baterai dengan lubang sekrup pada penutup bawah.
- 4 Pasang kembali sekrup yang menahan braket board LED baterai ke penutup bawah.
- 5 Rekatkan mylar pada board LED baterai.

#### <span id="page-20-2"></span>Langkah-langkah berikutnya

1 Ikuti instruksi dari [langkah 2](#page-14-2) hingga [langkah 6](#page-14-3) pada ["Melepaskan Penutup Bawah"](#page-11-3)  [pada halaman 12](#page-11-3).

### <span id="page-21-3"></span><span id="page-21-0"></span>Melepaskan Speaker

 $\bigwedge$ PERINGATAN: Sebelum mengerjakan bagian dalam komputer, bacalah informasi keselamatan yang dikirimkan bersama komputer Anda dan ikuti langkah-langkah dalam ["Sebelum Anda Mulai" pada halaman 9.](#page-8-3) Setelah mengerjakan bagian dalam komputer Anda, ikuti instruksi pada ["Setelah Mengerjakan Bagian Dalam Komputer"](#page-10-1)  [pada halaman 11](#page-10-1). Untuk informasi praktik keselamatan tambahan, kunjungi Laman utama Pemenuhan Peraturan di dell.com/regulatory\_compliance.

### <span id="page-21-1"></span>Prasyarat

Ikuti instruksi dari [langkah 1](#page-11-2) hingga [langkah 7](#page-13-0) pada ["Melepaskan Penutup Bawah" pada](#page-11-3)  [halaman 12](#page-11-3).

#### <span id="page-21-2"></span>Prosedur

1 Lepaskan mylar dari speaker.

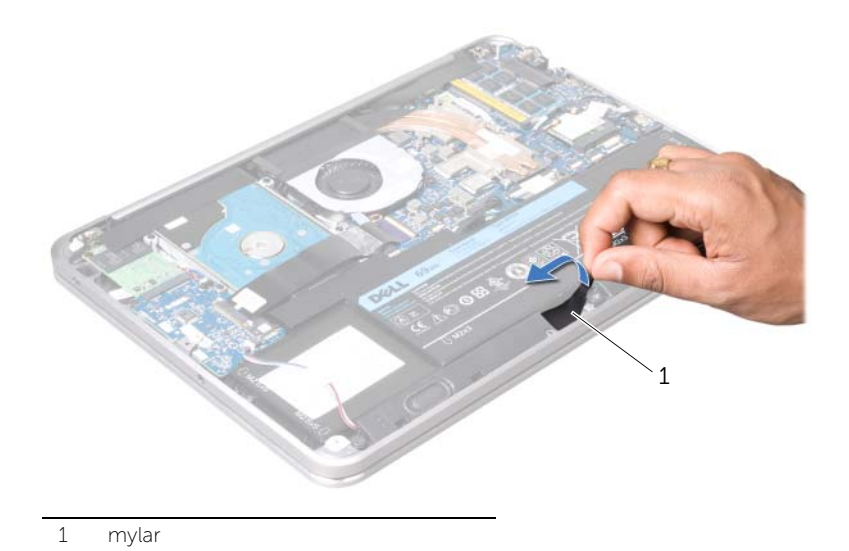

- 2 Lepaskan kabel speaker dari konektor panel I/O.
- 3 Perhatikan lokasi perekat yang menahan kabel speaker ke baterai dan lepaskan baterai.
- 4 Lepaskan sekrup yang menahan speaker ke unit sandaran tangan.
- 5 Angkat speaker bersama kabelnya dari unit sandaran tangan.

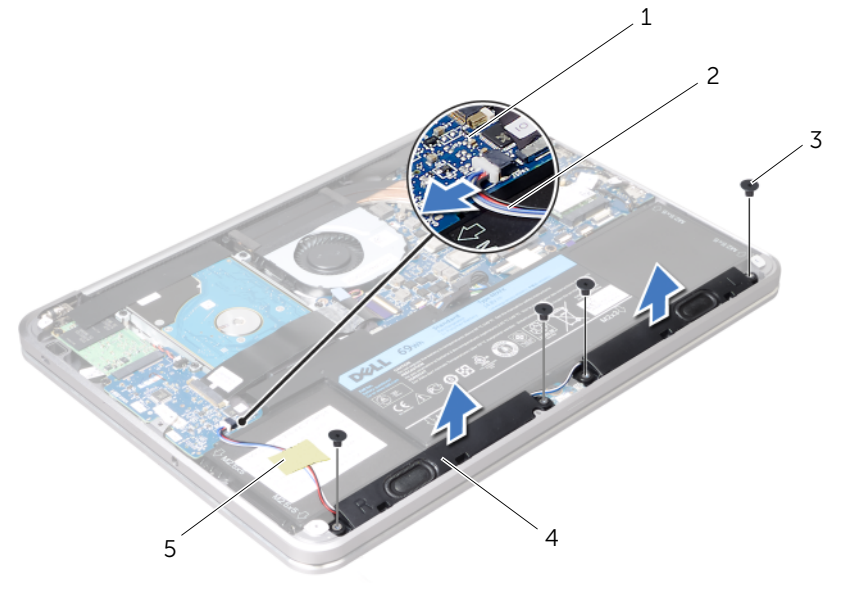

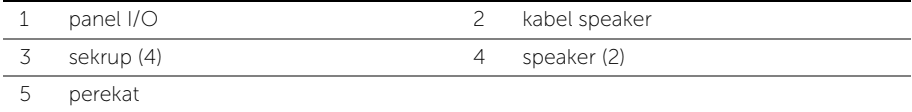

# <span id="page-23-3"></span><span id="page-23-0"></span>Memasang Kembali Speaker

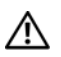

 $\bigwedge$  PERINGATAN: Sebelum mengerjakan bagian dalam komputer, bacalah informasi keselamatan yang dikirimkan bersama komputer Anda dan ikuti langkah-langkah dalam ["Sebelum Anda Mulai" pada halaman 9.](#page-8-3) Setelah mengerjakan bagian dalam komputer Anda, ikuti instruksi pada ["Setelah Mengerjakan Bagian Dalam Komputer"](#page-10-1)  [pada halaman 11](#page-10-1). Untuk informasi praktik keselamatan tambahan, kunjungi Laman utama Pemenuhan Peraturan di dell.com/regulatory\_compliance.

#### <span id="page-23-1"></span>Prosedur

1 Gunakan titik penyejajaran pada unit sandaran tangan untuk menempatkan speaker pada posisinya.

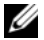

 $\mathbb Z$  **CATATAN:** Pastikan speaker dikuatkan oleh titik penyejajaran.

- 2 Pasang kembali sekrup yang menahan speker ke unit sandaran tangan.
- **3** Rekatkan mylar pada speaker.
- 4 Sambungkan kabel speaker ke konektor panel I/O.
- 5 Rekatkan perekat yang menahan kabel speaker ke baterai.

#### <span id="page-23-2"></span>Langkah-langkah berikutnya

1 Ikuti instruksi dari [langkah 2](#page-14-2) hingga [langkah 6](#page-14-3) pada ["Melepaskan Penutup Bawah"](#page-11-3)  [pada halaman 12](#page-11-3).

# <span id="page-24-3"></span><span id="page-24-0"></span>Melepaskan Baterai

 $\bigwedge$  PERINGATAN: Sebelum mengerjakan bagian dalam komputer, bacalah informasi keselamatan yang dikirimkan bersama komputer Anda dan ikuti langkah-langkah dalam ["Sebelum Anda Mulai" pada halaman 9.](#page-8-3) Setelah mengerjakan bagian dalam komputer Anda, ikuti instruksi pada ["Setelah Mengerjakan Bagian Dalam](#page-10-1)  [Komputer" pada halaman 11](#page-10-1). Untuk informasi praktik keselamatan tambahan, kunjungi Laman utama Pemenuhan Peraturan dell.com/regulatory\_compliance.

#### <span id="page-24-1"></span>Prasyarat

- 1 Ikuti instruksi dari [langkah 1](#page-11-2) hingga [langkah 7](#page-13-0) pada ["Melepaskan Penutup Bawah"](#page-11-3)  [pada halaman 12](#page-11-3).
- 2 Lepaskan speaker. Lihat ["Melepaskan Speaker" pada halaman 22.](#page-21-3)

#### <span id="page-24-2"></span>Prosedur

- 1 Lepaskan sekrup yang menahan baterai ke unit sandaran tangan.
- 2 Angkat baterai bersama dengan kabelnya dari unit sandaran tangan.
- **3** Lepaskan kabel baterai dari board sistem.

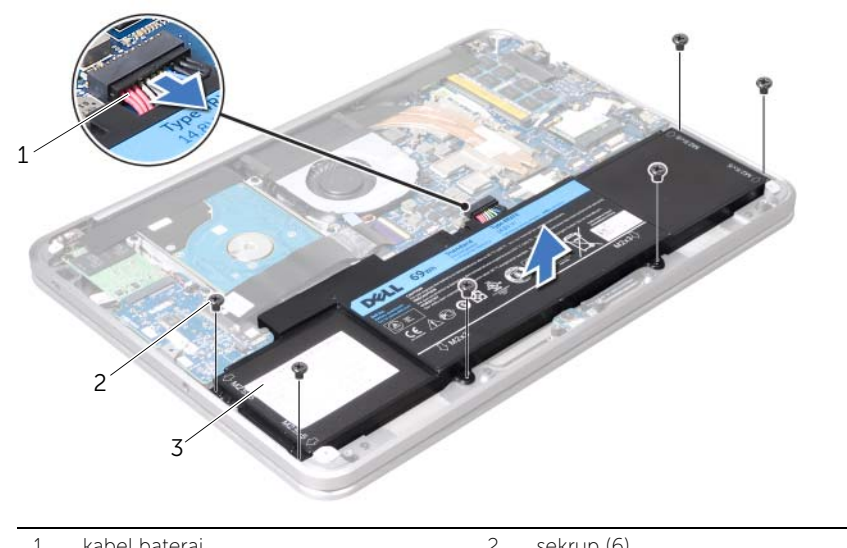

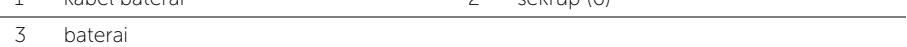

4 Tekan dan tahan tombol daya selama 5 detik untuk mengetanahkan board sistem.

# <span id="page-25-3"></span><span id="page-25-0"></span>Memasang Kembali Baterai

 $\bigwedge$  PERINGATAN: Sebelum mengerjakan bagian dalam komputer, bacalah informasi keselamatan yang dikirimkan bersama komputer Anda dan ikuti langkah-langkah dalam ["Sebelum Anda Mulai" pada halaman 9](#page-8-3). Setelah mengerjakan bagian dalam komputer Anda, ikuti instruksi pada ["Setelah Mengerjakan Bagian Dalam](#page-10-1)  [Komputer" pada halaman 11](#page-10-1). Untuk informasi praktik keselamatan tambahan, kunjungi Laman utama Pemenuhan Peraturan di dell.com/regulatory\_compliance.

### <span id="page-25-1"></span>Prosedur

- 1 Sambungkan kabel baterai ke board sistem.
- 2 Sejajarkan lubang sekrup pada baterai dengan lubang sekrup pada unit sandaran tangan.
- 3 Pasang kembali sekrup yang menahan baterai ke unit sandaran tangan.

### <span id="page-25-2"></span>Langkah-langkah berikutnya

- 1 Pasang kembali speaker. Lihat ["Memasang Kembali Speaker" pada halaman 24](#page-23-3).
- 2 Ikuti instruksi dari [langkah 2](#page-14-2) hingga [langkah 6](#page-14-3) pada ["Memasang Kembali Penutup](#page-14-4)  [Bawah" pada halaman 15](#page-14-4).

# <span id="page-26-0"></span>Melepaskan Modul Memori

PERINGATAN: Sebelum mengerjakan bagian dalam komputer, bacalah informasi keselamatan yang dikirimkan bersama komputer Anda dan ikuti langkah-langkah dalam ["Sebelum Anda Mulai" pada halaman 9.](#page-8-3) Setelah mengerjakan bagian dalam komputer Anda, ikuti instruksi pada ["Setelah Mengerjakan Bagian Dalam Komputer"](#page-10-1)  [pada halaman 11](#page-10-1). Untuk informasi praktik keselamatan terbaik tambahan, kunjungi Laman Pemenuhan Peraturan di dell.com/regulatory\_compliance.

### <span id="page-26-1"></span>Prasyarat

- 1 Ikuti instruksi dari [langkah 1](#page-11-2) hingga [langkah 7](#page-13-0) pada ["Melepaskan Penutup Bawah"](#page-11-3)  [pada halaman 12](#page-11-3).
- 2 Lepaskan speaker. Lihat ["Melepaskan Speaker" pada halaman 22.](#page-21-3)
- 3 Lepaskan baterai. Lihat ["Melepaskan Baterai" pada halaman 25](#page-24-3).

### <span id="page-26-2"></span>Prosedur

 $\bigwedge$  PERHATIAN: Untuk mencegah kerusakan pada konektor modul memori, jangan gunakan alat untuk meregangkan klip penahan modul memori.

1 Lepaskan mylar dari unit board sistem.

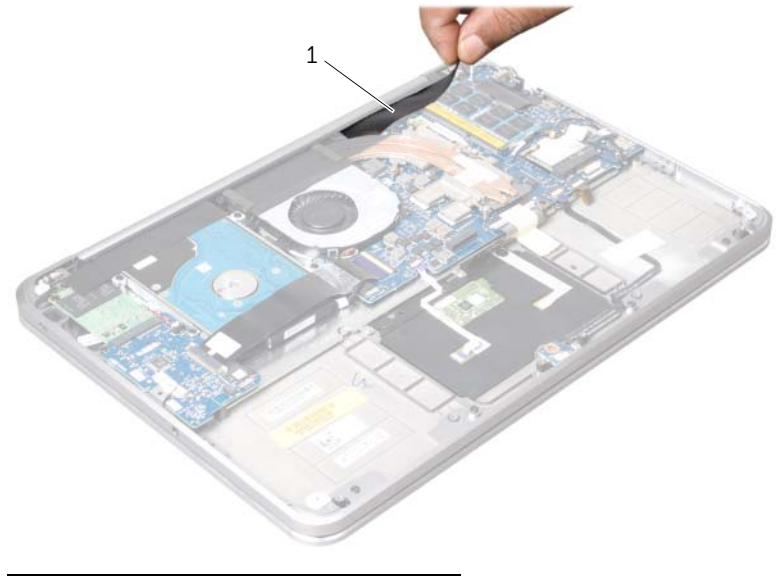

1 mylar

- 2 Gunakan ujung jari Anda untuk meregangkan klip penahan pada setiap ujung konektor modul memori hingga modul memori tersembul.
- 3 Lepaskan modul memori dari konektor modul memori.

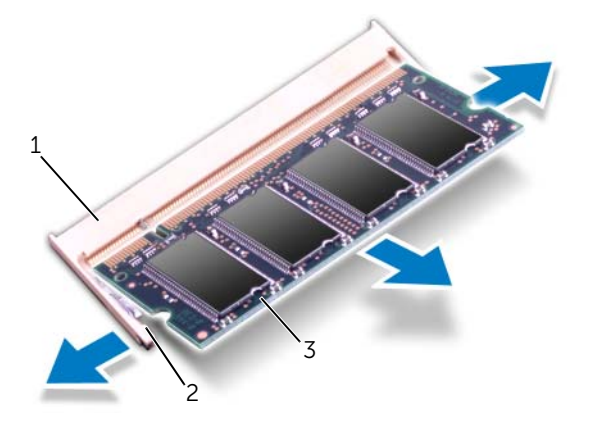

- 1 konektor modul memori 2 klip penahan (2)
- 3 modul memori

# <span id="page-28-0"></span>Memasang Kembali Modul Memori

 $\bigwedge$  PERINGATAN: Sebelum mengerjakan bagian dalam komputer, bacalah informasi keselamatan yang dikirimkan bersama komputer Anda dan ikuti langkah-langkah dalam ["Sebelum Anda Mulai" pada halaman 9.](#page-8-3) Setelah mengerjakan bagian dalam komputer Anda, ikuti instruksi pada ["Setelah Mengerjakan Bagian Dalam Komputer"](#page-10-1)  [pada halaman 11](#page-10-1). Untuk informasi praktik keselamatan terbaik tambahan, kunjungi Laman Pemenuhan Peraturan di dell.com/regulatory\_compliance.

#### <span id="page-28-1"></span>Prosedur

- 1 Sejajarkan takik pada modul memori dengan tab pada konektor modul memori.
- 2 Dorong modul memori dengan mantap pada sudut 45 derajat ke dalam slot, lalu tekan modul memori hingga terkunci pada tempatnya. Jika Anda tidak mendengar suara klik, lepaskan modul memori dan pasang kembali.

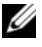

CATATAN: Jika modul memori tidak terpasang dengan benar, komputer mungkin tidak dapat melakukan booting.

**3** Rekatkan mylar ke unit board sistem.

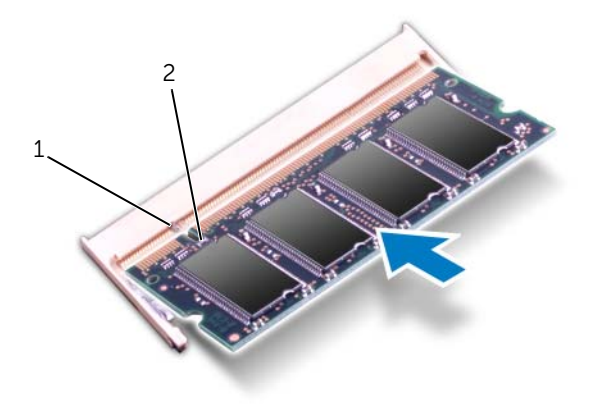

1 tab 2 takik

### <span id="page-29-0"></span>Langkah-langkah berikutnya

- 1 Pasang kembali baterai. Lihat ["Memasang Kembali Baterai" pada halaman 26.](#page-25-3)
- 2 Pasang kembali speaker. Lihat ["Memasang Kembali Speaker" pada halaman 24](#page-23-3).
- 3 Ikuti instruksi dari [langkah 2](#page-14-2) hingga [langkah 6](#page-14-3) pada ["Memasang Kembali Penutup](#page-14-4)  [Bawah" pada halaman 15](#page-14-4).
- 4 Nyalakan komputer.

Saat komputer melakukan boot, komputer mendeteksi modul memori dan secara otomatis memperbarui informasi konfigurasi sistem.

Untuk memastikan jumlah memori yang terpasang pada komputer:

Klik Start (Mulai)  $\bigoplus$   $\rightarrow$  Control Panel (Panel Kontrol)  $\rightarrow$  System and Security (Sistem dan Keamanan)→ System (Sistem).

# <span id="page-30-0"></span>Melepaskan Mini-Card Nirkabel

PERINGATAN: Sebelum mengerjakan bagian dalam komputer, bacalah informasi keselamatan yang dikirimkan bersama komputer Anda dan ikuti langkah-langkah dalam ["Sebelum Anda Mulai" pada halaman 9.](#page-8-3) Setelah mengerjakan bagian dalam komputer Anda, ikuti instruksi pada ["Setelah Mengerjakan Bagian Dalam Komputer"](#page-10-1)  [pada halaman 11](#page-10-1). Untuk informasi praktik keselamatan terbaik tambahan, kunjungi Laman Pemenuhan Peraturan di dell.com/regulatory\_compliance.

#### <span id="page-30-1"></span>Prasyarat

- 1 Ikuti instruksi dari [langkah 1](#page-11-2) hingga [langkah 7](#page-13-0) pada ["Melepaskan Penutup Bawah"](#page-11-3)  [pada halaman 12](#page-11-3).
- 2 Lepaskan speaker. Lihat ["Melepaskan Speaker" pada halaman 22.](#page-21-3)
- 3 Lepaskan baterai. Lihat ["Melepaskan Baterai" pada halaman 25](#page-24-3).

### <span id="page-30-2"></span>Prosedur

- 1 Lepaskan kabel antena dari mini-card nirkabel.
- 2 Lepaskan sekrup yang menahan mini-card ke board sistem.

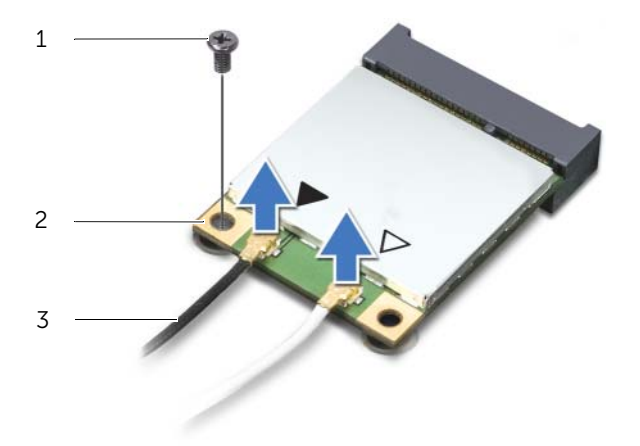

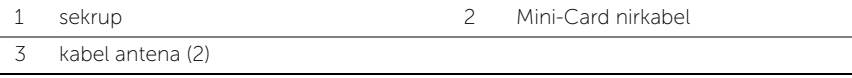

Geser dan keluarkan mini-card nirkabel dari board sistem.

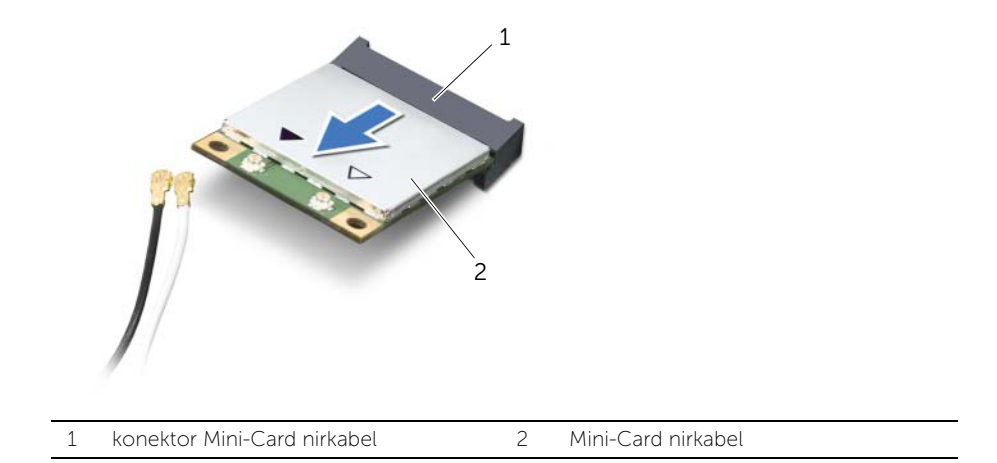

# <span id="page-32-0"></span>Memasang Kembali Mini-Card Nirkabel

 $\bigwedge$  PERINGATAN: Sebelum mengerjakan bagian dalam komputer, bacalah informasi keselamatan yang dikirimkan bersama komputer Anda dan ikuti langkah-langkah dalam ["Sebelum Anda Mulai" pada halaman 9.](#page-8-3) Setelah mengerjakan bagian dalam komputer Anda, ikuti instruksi pada ["Setelah Mengerjakan Bagian Dalam Komputer"](#page-10-1)  [pada halaman 11](#page-10-1). Untuk informasi praktik keselamatan terbaik tambahan, kunjungi Laman Pemenuhan Peraturan di dell.com/regulatory\_compliance.

#### <span id="page-32-1"></span>Prosedur

1 Sejajarkan takik pada Mini-Card dengan tab pada konektor mini-card.

 $\bigwedge$  PERHATIAN: Gunakan tekanan yang kuat namun merata untuk mendorong minicard ke tempatnya. Jika Anda menggunakan tenaga yang berlebihan, konektor dapat mengalami kerusakan.

PERHATIAN: Konektor diberi kunci untuk memastikan pemasangan yang benar. Jika Anda merasakan adanya resistansi, periksa konektor pada mini-card dan pada konektor mini-card, luruskan ulang mini-card.

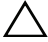

PERHATIAN: Untuk mencegah kerusakan pada mini-card, jangan letakkan kabel di bawah mini-card.

- 2 Masukkan mini-card pada sudut 45-derajat ke dalam konektor mini-card.
- **3** Tekan tepi lainnya pada mini-card ke dalam slot di board sistem, lalu pasang kembali sekrup yang menahan mini-card ke board sistem.
- 4 Sambungkan kabel antena ke konektor pada Mini-Card.

Tabel berikut menginformasikan skema warna kabel antena untuk Mini-Card yang didukung oleh komputer Anda.

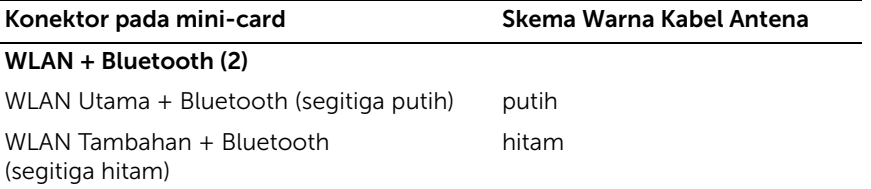

#### <span id="page-32-2"></span>Langkah-langkah berikutnya

- 1 Pasang kembali baterai. Lihat ["Memasang Kembali Baterai" pada halaman 26.](#page-25-3)
- 2 Pasang kembali speaker. Lihat ["Memasang Kembali Speaker" pada halaman 24](#page-23-3).
- 3 Ikuti instruksi dari [langkah 2](#page-14-2) hingga [langkah 6](#page-14-3) pada ["Memasang Kembali Penutup](#page-14-4)  [Bawah" pada halaman 15](#page-14-4).

# <span id="page-33-0"></span>Melepaskan Mini-Card mSATA/WWAN

PERINGATAN: Sebelum mengerjakan bagian dalam komputer, bacalah informasi keselamatan yang dikirimkan bersama komputer Anda dan ikuti langkah-langkah dalam ["Sebelum Anda Mulai" pada halaman 9.](#page-8-3) Setelah mengerjakan bagian dalam komputer Anda, ikuti instruksi pada ["Setelah Mengerjakan Bagian Dalam Komputer"](#page-10-1)  [pada halaman 11](#page-10-1). Untuk informasi praktik keselamatan terbaik tambahan, kunjungi Laman utama Pemenuhan Peraturan di dell.com/regulatory\_compliance.

#### <span id="page-33-1"></span>Prasyarat

- 1 Ikuti instruksi dari [langkah 1](#page-11-2) hingga [langkah 7](#page-13-0) pada ["Melepaskan Penutup Bawah"](#page-11-3)  [pada halaman 12](#page-11-3).
- 2 Lepaskan speaker. Lihat ["Melepaskan Speaker" pada halaman 22.](#page-21-3)
- 3 Lepaskan baterai. Lihat ["Melepaskan Baterai" pada halaman 25](#page-24-3).

### <span id="page-33-2"></span>Prosedur

- 1 Lepaskan mylar dari kartu mSATA/WWAN.
- 2 Jika komputer Anda memiliki kartu WWAN, lepaskan kabel antena dari kartu WWAN.
- 3 Lepaskan sekrup yang menahan kartu mSATA/WWAN ke unit sandaran tangan.
- 4 Geser dan lepaskan kartu mSATA/WWAN dari panel I/O.

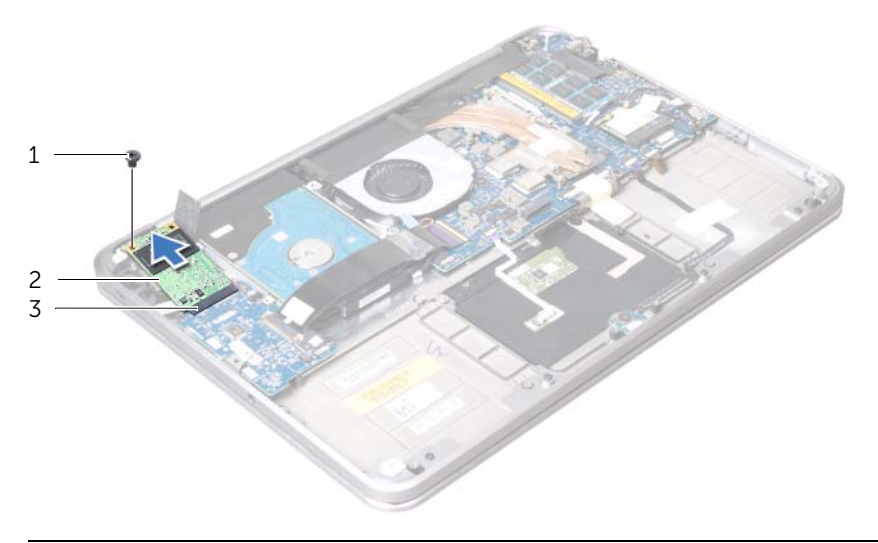

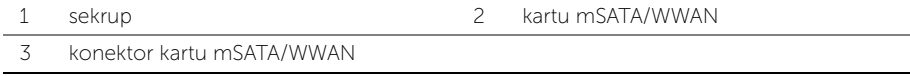

# <span id="page-34-0"></span>Memasang Kembali Kartu mSATA/WWAN

 $\bigwedge$  PERINGATAN: Sebelum mengerjakan bagian dalam komputer, bacalah informasi keselamatan yang dikirimkan bersama komputer Anda dan ikuti langkah-langkah dalam ["Sebelum Anda Mulai" pada halaman 9.](#page-8-3) Setelah mengerjakan bagian dalam komputer Anda, ikuti instruksi pada ["Setelah Mengerjakan Bagian Dalam](#page-10-1)  [Komputer" pada halaman 11](#page-10-1). Untuk informasi praktik keselamatan tambahan, kunjungi Laman Pemenuhan Peraturan di dell.com/regulatory\_compliance.

#### <span id="page-34-1"></span>Prosedur

- 1 Rekatkan mylar pada kartu mSATA/WWAN.
- 2 Sejajarkan takik pada kartu mSATA/WWAN dengan tab pada konektor kartu mSATA/WWAN.
- 3 Sisipkan kartu mSATA pada sudut 45-derajat ke dalam konektor kartu mSATA.
- 4 Tekan bagian ujung lain kartu mSATA/WWAN ke dalam slot pada board I/O dan pasang kembali sekrup yang menahan drive mSATA/WWAN ke unit sandaran tangan.
- 5 Jika Anda memasang kembali kartu WWAN, sambungkan kabel antena ke konektor pada kartu WWAN.

Tabel berikut menginformasikan skema warna kabel antena untuk kartu WWAN yang didukung oleh komputer Anda.

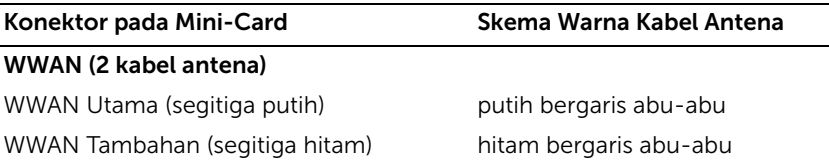

#### <span id="page-34-2"></span>Langkah-langkah berikutnya

- 1 Pasang kembali baterai. Lihat ["Memasang Kembali Baterai" pada halaman 26.](#page-25-3)
- 2 Pasang kembali speaker. Lihat ["Memasang Kembali Speaker" pada halaman 24](#page-23-3).
- 3 Ikuti instruksi dari [langkah 2](#page-14-2) hingga [langkah 6](#page-14-3) pada ["Memasang Kembali Penutup](#page-14-4)  [Bawah" pada halaman 15](#page-14-4).

# <span id="page-35-0"></span>Melepaskan Hard Disk

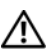

PERINGATAN: Sebelum mengerjakan bagian dalam komputer, bacalah informasi keselamatan yang dikirimkan bersama komputer Anda dan ikuti langkah-langkah dalam ["Sebelum Anda Mulai" pada halaman 9.](#page-8-3) Setelah mengerjakan bagian dalam komputer Anda, ikuti instruksi pada ["Setelah Mengerjakan Bagian Dalam Komputer"](#page-10-1)  [pada halaman 11](#page-10-1). Untuk informasi praktik keselamatan terbaik tambahan, kunjung Laman Pemenuhan Peraturan di dell.com/regulatory\_compliance.

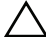

PERHATIAN: Untuk mencegah hilangnya data, jangan lepaskan hard disk ketika komputer dalam keadaan Aktif atau Sleep mode.

PERHATIAN: Hard disk sangatlah rentan. Berhati-hatilah saat menangani hard disk.

### <span id="page-35-1"></span>Prasyarat

- 1 Ikuti instruksi dari [langkah 1](#page-11-2) hingga [langkah 7](#page-13-0) pada ["Melepaskan Penutup Bawah"](#page-11-3)  [pada halaman 12](#page-11-3).
- 2 Lepaskan speaker. Lihat ["Melepaskan Speaker" pada halaman 22.](#page-21-3)
- 3 Lepaskan baterai. Lihat ["Melepaskan Baterai" pada halaman 25](#page-24-3).

### <span id="page-35-2"></span>Prosedur

1 Angkat kait pengunci konektor dan gunakan tab tarik untuk melepaskan kabel panel I/O dari board sistem.

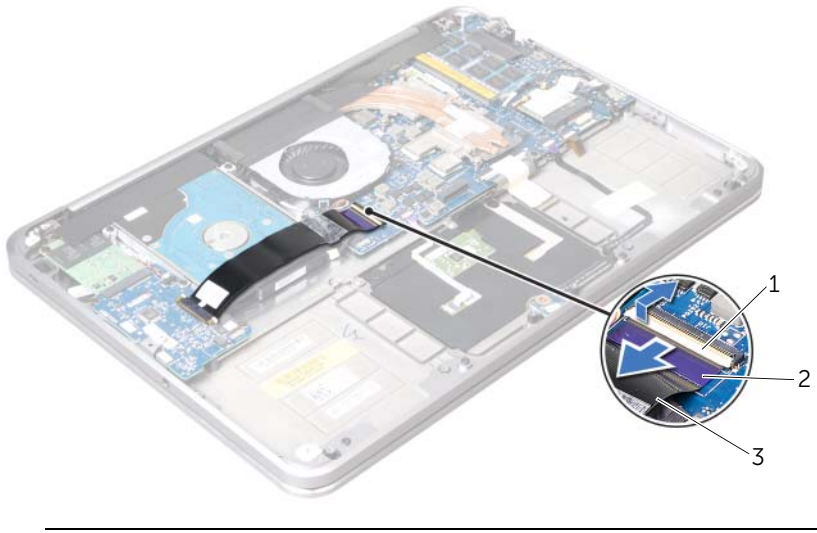

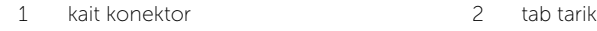

3 kabel panel I/O
- Menggunakan tab penarik, lepaskan kabel hard disk dari board sistem.
- Lepaskan mylar dari unit hard disk.
- Lepaskan sekrup yang menahan unit hard disk ke unit sandaran tangan.
- <span id="page-36-0"></span>Angkat unit hard disk bersama dengan kabelnya dari unit sandaran tangan.

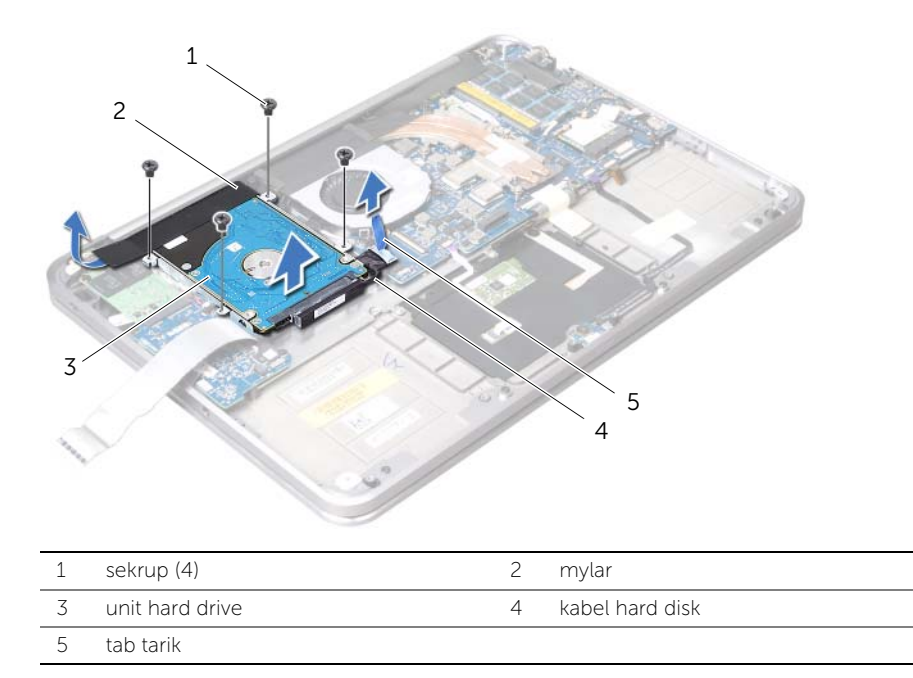

Lepaskan interposer dari unit hard disk.

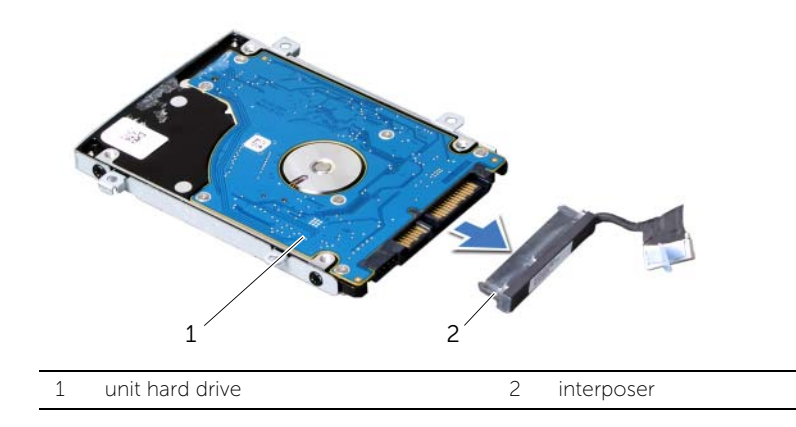

- 7 Lepaskan sekrup yang menahan braket hard disk ke hard disk.
- 8 Geserkan hard drive keluar dari braket hard-drive.

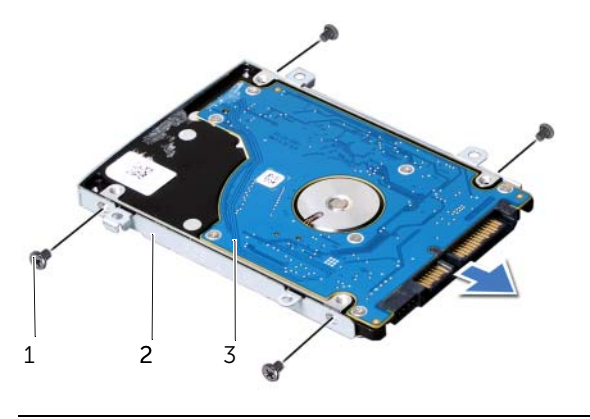

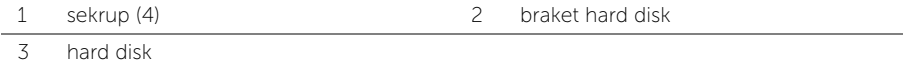

## <span id="page-38-2"></span>Memasang Kembali Hard Disk

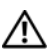

 $\bigwedge$  PERINGATAN: Sebelum mengerjakan bagian dalam komputer, bacalah informasi keselamatan yang dikirimkan bersama komputer Anda dan ikuti langkah-langkah dalam ["Sebelum Anda Mulai" pada halaman 9.](#page-8-0) Setelah mengerjakan bagian dalam komputer Anda, ikuti instruksi pada ["Setelah Mengerjakan Bagian Dalam Komputer"](#page-10-0)  [pada halaman 11](#page-10-0). Untuk informasi praktik keselamatan terbaik tambahan, kunjungi Laman Pemenuhan Peraturan di dell.com/regulatory\_compliance.

 $\diagup\diagdown\blacktriangle$  PERHATIAN: Hard disk sangatlah rentan. Berhati-hatilah saat menangani hard disk.

#### Prosedur

- 1 Dorong hard disk ke dalam braket hard disk.
- 2 Sejajarkan lubang sekrup pada hard drive dengan lubang sekrup pada braket hard disk dan pasang kembali sekrup yang menahan braket hard disk ke hard disk.
- **3** Sambungkan interposer ke unit drive optik.

<span id="page-38-0"></span>**CATATAN:** Pastikan bahwa tidak ada kabel yang berada di bawah hard disk.

- 4 Sejajarkan lubang sekrup pada unit hard disk dengan lubang sekrup pada unit sandaran tangan.
- 5 Pasang kembali sekrup yang menahan unit hard disk ke unit sandaran tangan.
- 6 Rekatkan perekat mylar pada unit hard disk.
- 7 Sambungkan kabel hard disk ke board sistem.
- <span id="page-38-1"></span>8 Geser kabel panel I/O ke dalam konektor kabel panel I/O dan tekan kait pengunci konektor untuk mengikat kabel.

- 1 Pasang kembali baterai. Lihat ["Memasang Kembali Baterai" pada halaman 26.](#page-25-0)
- 2 Pasang kembali speaker. Lihat ["Memasang Kembali Speaker" pada halaman 24](#page-23-0).
- 3 Ikuti instruksi dari [langkah 2](#page-14-0) ke [langkah 6](#page-14-1) pada ["Memasang Kembali Penutup](#page-14-2)  [Bawah" pada halaman 15](#page-14-2).

# Melepaskan Board Lampu Status Daya/Baterai

PERINGATAN: Sebelum mengerjakan bagian dalam komputer, bacalah informasi keselamatan yang dikirimkan bersama komputer Anda dan ikuti langkah-langkah dalam ["Sebelum Anda Mulai" pada halaman 9](#page-8-0). Setelah mengerjakan bagian dalam komputer Anda, ikuti instruksi pada ["Setelah Mengerjakan Bagian Dalam](#page-10-0)  [Komputer" pada halaman 11](#page-10-0). Untuk informasi praktik keselamatan tambahan, kunjungi Laman utama Pemenuhan Peraturan di dell.com/regulatory\_compliance.

#### Prasyarat

- 1 Ikuti instruksi dari [langkah 1](#page-11-0) ke [langkah 7](#page-13-0) pada ["Melepaskan Penutup Bawah" pada](#page-11-1)  [halaman 12](#page-11-1).
- 2 Lepaskan speaker. Lihat ["Melepaskan Speaker" pada halaman 22.](#page-21-0)
- 3 Lepaskan baterai. Lihat ["Melepaskan Baterai" pada halaman 25](#page-24-0).

- 1 Angkat kait pengunci konektor dan gunakan tab tarik untuk melepaskan kabel lampu status daya/baterai dari board sistem.
- 2 Perhatikan lokasi perekat yang menahan kabel lampu status daya/baterai ke unit sandaran tangan dan lepaskan perekatnya.
- **3** Lepaskan sekrup yang menahan board lampu status baterai/daya ke unit sandaran tangan.

4 Angkat kabel lampu status baterai/daya bersama dengan kabelnya dari unit sandaran tangan.

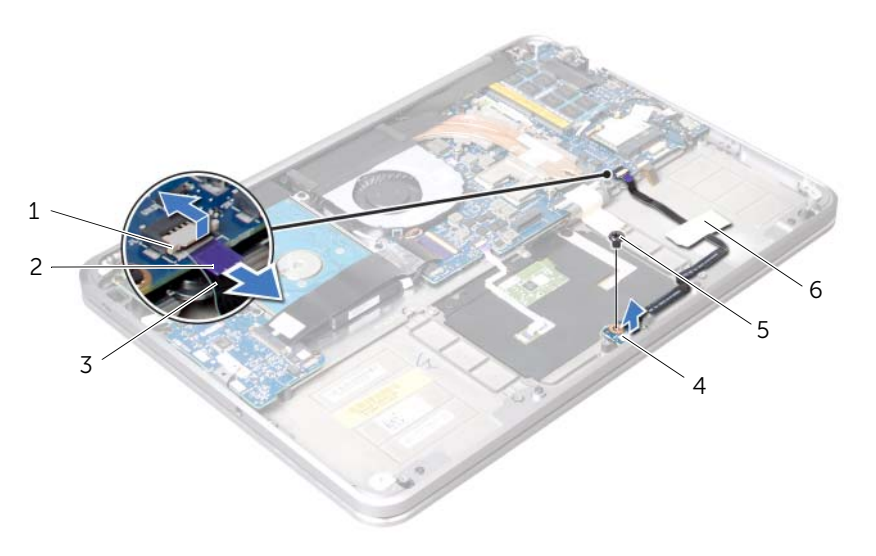

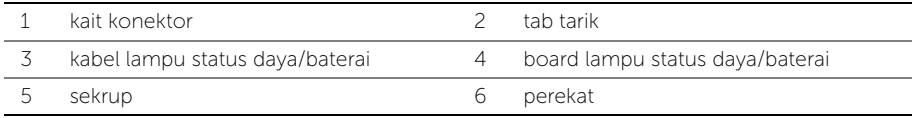

## Memasang Kembali Board Lampu Status Daya/ Baterai

PERINGATAN: Sebelum mengerjakan bagian dalam komputer, bacalah informasi keselamatan yang dikirimkan bersama komputer Anda dan ikuti langkah-langkah dalam ["Sebelum Anda Mulai" pada halaman 9](#page-8-0). Setelah mengerjakan bagian dalam komputer Anda, ikuti instruksi pada ["Setelah Mengerjakan Bagian Dalam](#page-10-0)  [Komputer" pada halaman 11](#page-10-0). Untuk informasi praktik keselamatan tambahan, kunjungi Laman utama Pemenuhan Peraturan di dell.com/regulatory\_compliance.

### Prosedur

- 1 Sejajarkan lubang sekrup pada board lampu status daya/baterai dengan lubang sekrup pada unit sandaran tangan.
- 2 Pasang kembali sekrup yang menahan board lampu status daya/baterai ke unit sandaran tangan.
- 3 Geser kabel lampu status daya/baterai ke dalam konektor lampu status daya/baterai dan tekan pengunci konektor untuk mengikat kabel.
- 4 Rekatkan perekat pada kabel lampu status daya/baterai.

- 1 Pasang kembali baterai. Lihat ["Memasang Kembali Baterai" pada halaman 26.](#page-25-0)
- 2 Pasang kembali speaker. Lihat ["Memasang Kembali Speaker" pada halaman 24](#page-23-0).
- 3 Ikuti instruksi dari [langkah 2](#page-14-0) kunjungi [langkah 6](#page-14-1) pada ["Memasang Kembali Penutup](#page-14-2)  [Bawah" pada halaman 15](#page-14-2).

# Melepaskan Baterai Sel Berbentuk Koin

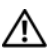

PERINGATAN: Sebelum mengerjakan bagian dalam komputer, bacalah informasi keselamatan yang dikirimkan bersama komputer Anda dan ikuti langkah-langkah dalam ["Sebelum Anda Mulai" pada halaman 9.](#page-8-0) Setelah mengerjakan bagian dalam komputer Anda, ikuti instruksi pada ["Setelah Mengerjakan Bagian Dalam Komputer"](#page-10-0)  [pada halaman 11](#page-10-0). Untuk informasi praktik keselamatan terbaik tambahan, kunjungi Laman utama Pemenuhan Peraturan di dell.com/regulatory\_compliance.

PERHATIAN: Melepaskan baterai sel berbentuk koin akan mengatur ulang setelan BIOS ke bawaan. Sebaiknya catat pengaturan BIOS sebelum melepas baterai sel berbentuk koin.

#### Prasyarat

- 1 Ikuti instruksi dari [langkah 1](#page-11-0) hingga [langkah 7](#page-13-0) pada ["Melepaskan Penutup Bawah"](#page-11-1)  [pada halaman 12](#page-11-1).
- 2 Lepaskan speaker. Lihat ["Melepaskan Speaker" pada halaman 22.](#page-21-0)
- 3 Lepaskan baterai. Lihat ["Melepaskan Baterai" pada halaman 25](#page-24-0).
- 4 Lepaskan kartu mSATA/WWAN. ["Melepaskan Mini-Card mSATA/WWAN" pada](#page-33-0)  [halaman 34](#page-33-0).

- 1 Lepaskan kabel baterai sel koin dari board sistem.
- 2 Perhatikan perutean kabel baterai sel berbentuk koin dan lepaskan kabel dari pengarah perutean pada unit sandaran tangan.
- **3** Lepaskan baterai sel koin dari unit sandaran tangan.
- 4 Angkat baterai sel berbentuk koin bersama dengan kabelnya dari unit sandaran tangan.

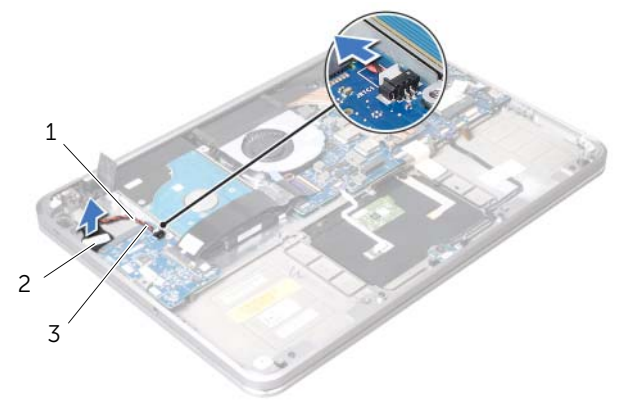

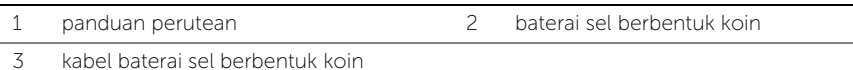

# Memasang Kembali Baterai Sel Koin

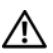

 $\bigwedge$  PERINGATAN: Sebelum mengerjakan bagian dalam komputer, bacalah informasi keselamatan yang dikirimkan bersama komputer Anda dan ikuti langkah-langkah dalam ["Sebelum Anda Mulai" pada halaman 9.](#page-8-0) Setelah mengerjakan bagian dalam komputer Anda, ikuti instruksi pada ["Setelah Mengerjakan Bagian Dalam Komputer"](#page-10-0)  [pada halaman 11](#page-10-0). Untuk informasi praktik keselamatan terbaik tambahan, kunjungi Laman utama Pemenuhan Peraturan di dell.com/regulatory\_compliance.

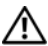

PERINGATAN: Baterai dapat meledak jika tidak dipasang dengan benar. Ganti baterai hanya dengan baterai bertipe sama atau yang setara. Buang baterai bekas sesuai dengan instruksi dari produsen.

#### Prosedur

- 1 Lepaskan baterai sel berbentuk koin dari unit sandaran tangan.
- 2 Rutekan kabel baterai sel berbentuk koin melalui pengarah perutean pada unit sandaran tangan.
- 3 Sambungkan kabel baterai sel berbentuk koin ke panel I/O.

- 1 Pasang kembali kartu mSATA/WWAN. ["Memasang Kembali Kartu mSATA/WWAN"](#page-34-0)  [pada halaman 35](#page-34-0).
- 2 Pasang kembali baterai. Lihat ["Memasang Kembali Baterai" pada halaman 26.](#page-25-0)
- 3 Pasang kembali speaker. Lihat ["Memasang Kembali Speaker" pada halaman 24](#page-23-0).
- 4 Ikuti instruksi dari [langkah 2](#page-14-0) hingga [langkah 6](#page-14-1) pada ["Memasang Kembali Penutup](#page-14-2)  [Bawah" pada halaman 15](#page-14-2).

# <span id="page-44-0"></span>Melepaskan Kipas

PERINGATAN: Sebelum mengerjakan bagian dalam komputer, bacalah informasi keselamatan yang dikirimkan bersama komputer Anda dan ikuti langkah-langkah dalam ["Sebelum Anda Mulai" pada halaman 9.](#page-8-0) Setelah mengerjakan bagian dalam komputer Anda, ikuti instruksi pada ["Setelah Mengerjakan Bagian Dalam Komputer"](#page-10-0)  [pada halaman 11](#page-10-0). Untuk informasi praktik keselamatan terbaik tambahan, kunjungi Laman Pemenuhan Peraturan di dell.com/regulatory\_compliance.

#### Prasyarat

- 1 Ikuti instruksi dari [langkah 1](#page-11-0) hingga [langkah 7](#page-13-0) pada ["Melepaskan Penutup Bawah"](#page-11-1)  [pada halaman 12](#page-11-1).
- 2 Lepaskan speaker. Lihat ["Melepaskan Speaker" pada halaman 22.](#page-21-0)
- 3 Lepaskan baterai. Lihat ["Melepaskan Baterai" pada halaman 25](#page-24-0).

- 1 Lepaskan kabel kipas dari board sistem.
- 2 Lepaskan sekrup yang menahan kipas ke unit sandaran tangan.
- 3 Angkat kipas bersama kabelnya dari unit sandaran tangan.

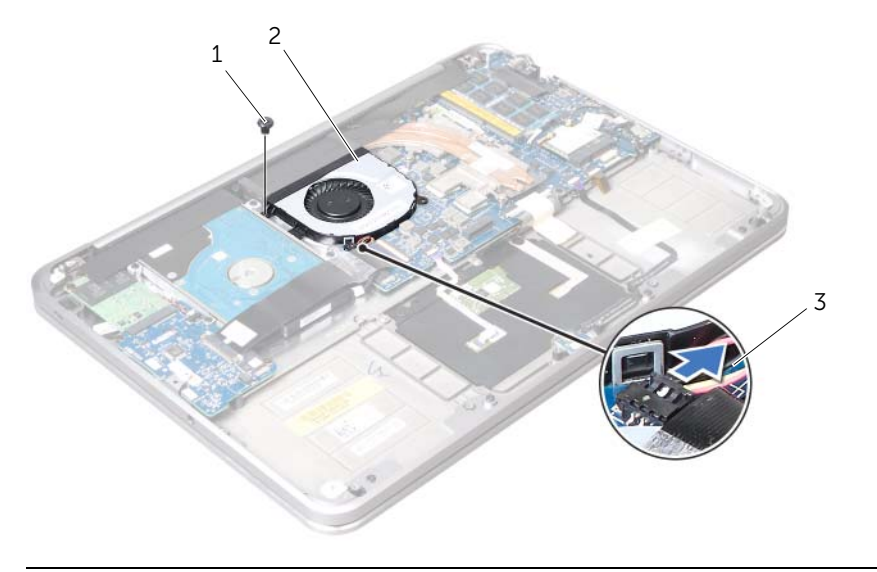

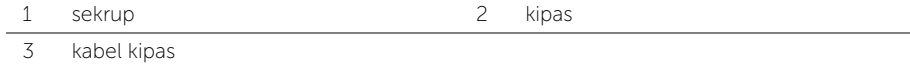

# <span id="page-45-0"></span>Memasang Kembali Kipas

 $\bigwedge$  PERINGATAN: Sebelum mengerjakan bagian dalam komputer, bacalah informasi keselamatan yang dikirimkan bersama komputer Anda dan ikuti langkah-langkah dalam ["Sebelum Anda Mulai" pada halaman 9.](#page-8-0) Setelah mengerjakan bagian dalam komputer Anda, ikuti instruksi pada ["Setelah Mengerjakan Bagian Dalam Komputer"](#page-10-0)  [pada halaman 11](#page-10-0). Untuk informasi praktik keselamatan terbaik tambahan, kunjungi Laman Pemenuhan Peraturan di dell.com/regulatory\_compliance.

#### Prosedur

- 1 Sambungkan kabel kipas ke board sistem.
- 2 Sejajarkan lubang sekrup pada kipas dengan lubang sekrup pada unit sandaran tangan.
- **3** Pasang kembali sekrup yang menahan kipas ke unit sandaran tangan.

- 1 Pasang kembali baterai. Lihat ["Memasang Kembali Baterai" pada halaman 26.](#page-25-0)
- 2 Pasang kembali speaker. Lihat ["Memasang Kembali Speaker" pada halaman 24](#page-23-0).
- 3 Ikuti instruksi dari [langkah 2](#page-14-0) ke [langkah 6](#page-14-1) pada ["Memasang Kembali Penutup](#page-14-2)  [Bawah" pada halaman 15](#page-14-2).

# <span id="page-46-0"></span>Melepas Unit Pendingin Prosesor

PERINGATAN: Sebelum mengerjakan bagian dalam komputer, bacalah informasi keselamatan yang dikirimkan bersama komputer Anda dan ikuti langkah-langkah dalam ["Sebelum Anda Mulai" pada halaman 9.](#page-8-0) Setelah mengerjakan bagian dalam komputer Anda, ikuti instruksi pada ["Setelah Mengerjakan Bagian Dalam Komputer"](#page-10-0)  [pada halaman 11](#page-10-0). Untuk informasi praktik keselamatan terbaik tambahan, kunjungi Laman Pemenuhan Peraturan di dell.com/regulatory\_compliance.

#### Prasyarat

- 1 Ikuti instruksi dari [langkah 1](#page-11-0) hingga [langkah 7](#page-13-0) pada ["Melepaskan Penutup Bawah"](#page-11-1)  [pada halaman 12](#page-11-1).
- 2 Lepaskan speaker. Lihat ["Melepaskan Speaker" pada halaman 22.](#page-21-0)
- 3 Lepaskan baterai. Lihat ["Melepaskan Baterai" pada halaman 25](#page-24-0).

- 1 Secara berurutan (ditunjukkan pada unit pendingin prosesor), longgarkan sekrup penahan yang mengencangkan unit pendingin prosesor ke board sistem.
- 2 Angkat unit pendingin prosesor dari board sistem.

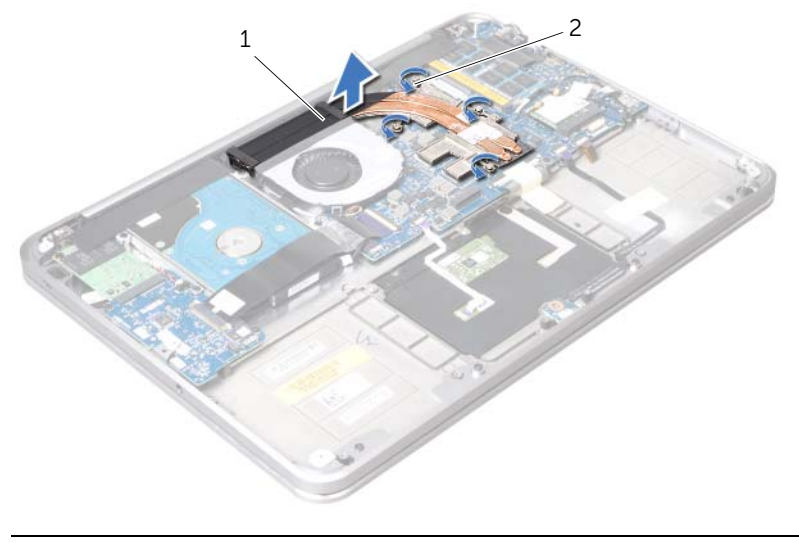

# <span id="page-47-0"></span>Memasang Kembali Unit Pendingin Prosesor

 $\bigwedge$  PERINGATAN: Sebelum mengerjakan bagian dalam komputer, bacalah informasi keselamatan yang dikirimkan bersama komputer Anda dan ikuti langkah-langkah dalam ["Sebelum Anda Mulai" pada halaman 9.](#page-8-0) Setelah mengerjakan bagian dalam komputer Anda, ikuti instruksi pada ["Setelah Mengerjakan Bagian Dalam Komputer"](#page-10-0)  [pada halaman 11](#page-10-0). Untuk informasi praktik keselamatan terbaik tambahan, kunjungi Laman Pemenuhan Peraturan di dell.com/regulatory\_compliance.

#### Prosedur

- **CATATAN:** Pelumas termal asli dapat digunakan kembali jika board sistem asli dan unit pendingin dipasang kembali secara bersamaan. Jika board sistem atau unit pendingin dipasang kembali, gunakan panel termal yang tersedia dalam kit untuk memastikan tercapainya konduktivitas termal.
	- 1 Sejajarkan sekrup penahan pada unit pendingin prosesor dengan lubang sekrup pada board sistem.
	- 2 Secara berurutan (ditunjukkan pada unit pendingin prosesor), kencangkan sekrup penahan yang mengencangkan unit pendingin prosesor ke board sistem.

- 1 Pasang kembali baterai. Lihat ["Memasang Kembali Baterai" pada halaman 26.](#page-25-0)
- 2 Pasang kembali speaker. Lihat ["Memasang Kembali Speaker" pada halaman 24](#page-23-0).
- 3 Ikuti instruksi dari [langkah 2](#page-14-0) ke [langkah 6](#page-14-1) pada "Memasang Kembali Penutup [Bawah" pada halaman 15](#page-14-2).

## <span id="page-48-0"></span>Melepaskan Panel I/O

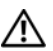

PERINGATAN: Sebelum mengerjakan bagian dalam komputer, bacalah informasi keselamatan yang dikirimkan bersama komputer Anda dan ikuti langkah-langkah dalam ["Sebelum Anda Mulai" pada halaman 9](#page-8-0). Setelah mengerjakan bagian dalam komputer Anda, ikuti instruksi pada ["Setelah Mengerjakan Bagian Dalam](#page-10-0)  [Komputer" pada halaman 11](#page-10-0). Untuk informasi praktik keselamatan tambahan, kunjungi Laman utama Pemenuhan Peraturan di dell.com/regulatory\_compliance.

#### Prasyarat

- 1 Ikuti instruksi dari [langkah 1](#page-11-0) hingga [langkah 7](#page-13-0) pada ["Melepaskan Penutup Bawah"](#page-11-1)  [pada halaman 12](#page-11-1).
- 2 Lepaskan speaker. Lihat ["Melepaskan Speaker" pada halaman 22.](#page-21-0)
- 3 Lepaskan baterai. Lihat ["Melepaskan Baterai" pada halaman 25](#page-24-0).
- 4 Lepaskan kartu mSATA/WWAN. Lihat ["Melepaskan Mini-Card mSATA/WWAN" pada](#page-33-0)  [halaman 34](#page-33-0).

- 1 Lepaskan kabel baterai sel berbentuk koin dari panel I/O.
- 2 Geser kait pengunci pada konektor kabel panel I/O dan dengan menggunakan tab tarik, lepaskan kabel pita dari panel I/O.
- 3 Lepaskan kabel panel I/O dari panel I/O.

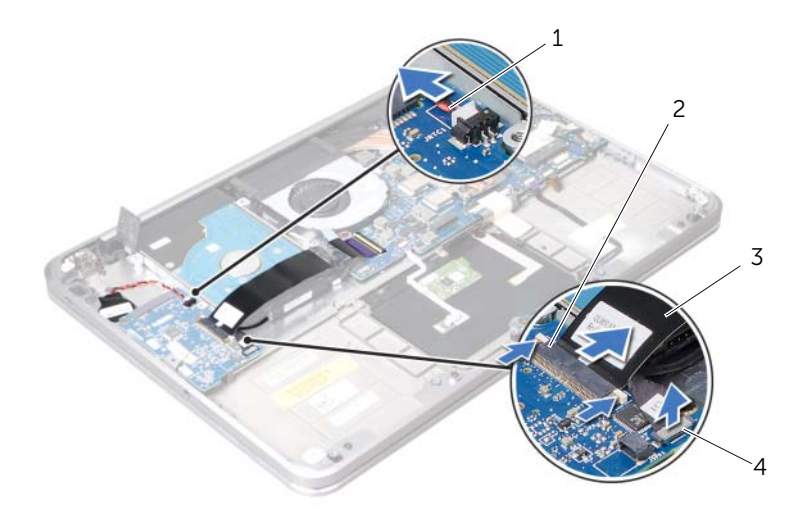

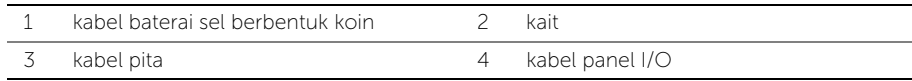

- 4 Lepaskan sekrup yang menahan board sistem ke unit sandaran tangan.
- 5 Angkat panel I/O pada kemiringan tertentu dan lepaskan dari tab pada unit sandaran tangan.
- 6 Angkat panel I/O dari unit sandaran tangan.

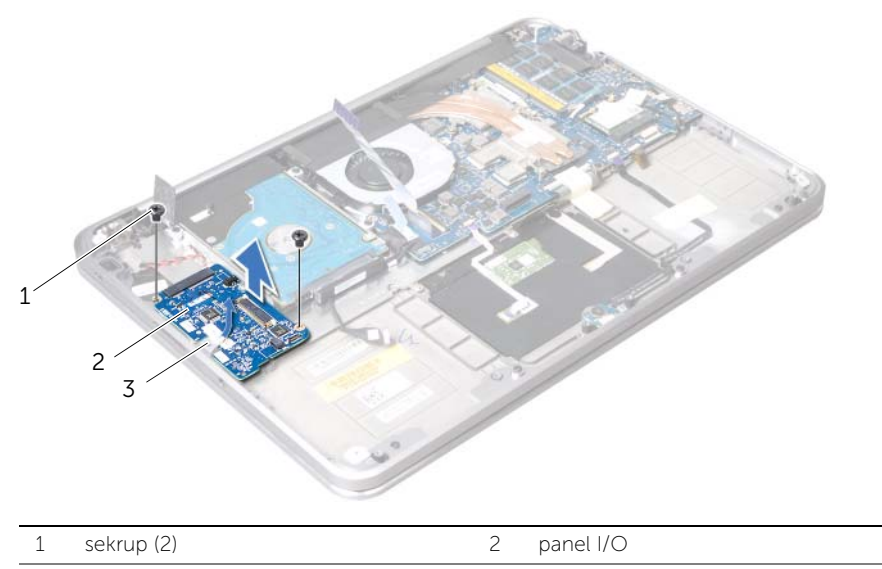

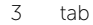

## <span id="page-50-0"></span>Melepaskan Board Sistem

 $\bigwedge$  PERINGATAN: Sebelum mengerjakan bagian dalam komputer, bacalah informasi keselamatan yang dikirimkan bersama komputer Anda dan ikuti langkah-langkah dalam ["Sebelum Anda Mulai" pada halaman 9](#page-8-0). Setelah mengerjakan bagian dalam komputer Anda, ikuti instruksi pada ["Setelah Mengerjakan Bagian Dalam](#page-10-0)  [Komputer" pada halaman 11](#page-10-0). Untuk informasi praktik keselamatan tambahan, kunjungi Laman utama Pemenuhan Peraturan di dell.com/regulatory\_compliance.

#### Prasyarat

- 1 Ikuti instruksi dari [langkah 1](#page-11-0) hingga [langkah 7](#page-13-0) pada ["Melepaskan Penutup Bawah"](#page-11-1)  [pada halaman 12](#page-11-1).
- 2 Lepaskan speaker. Lihat ["Melepaskan Speaker" pada halaman 22.](#page-21-0)
- 3 Lepaskan baterai. Lihat ["Melepaskan Baterai" pada halaman 25](#page-24-0).
- 4 Lepaskan modul memori. Lihat ["Melepaskan Modul Memori" pada halaman 27.](#page-26-0)
- 5 Keluarkan mini-card. Lihat ["Melepaskan Mini-Card Nirkabel" pada halaman 31](#page-30-0).
- 6 Lepaskan kipas. Lihat ["Melepaskan Kipas" pada halaman 45](#page-44-0).
- 7 Lepas unit pendingin prosesor. Lihat ["Melepas Unit Pendingin Prosesor" pada](#page-46-0)  [halaman 47.](#page-46-0)

### Prosedur

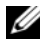

**CATATAN:** Tag Servis komputer Anda tersimpan di bawah simbol sistem. Anda harus memasukkan Tag Servis dalam BIOS setelah Anda memasang kembali board sistem.

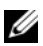

**CATATAN:** Sebelum memutuskan sambungan kabel dari board sistem, catat lokasi konektor sehingga Anda dapat menyambungkannya kembali setelah Anda memasang kembali board sistem.

1 Lepaskan mylar dari board sistem.

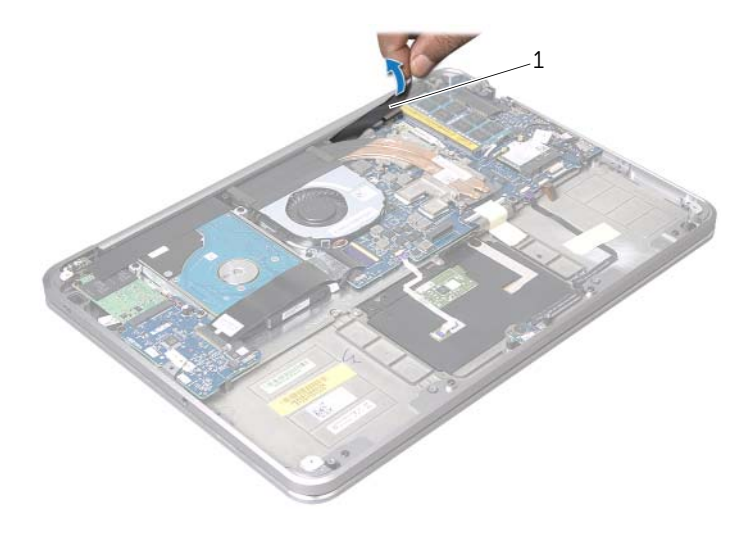

1 mylar

- 2 Lepaskan kabel kamera dari board sistem.
- 3 Menggunakan tab penarik, lepaskan kabel display dari board sistem.

4 Angkat kait pengunci konektor dan gunakan tab tarik untuk melepaskan kabel pita dari board sistem.

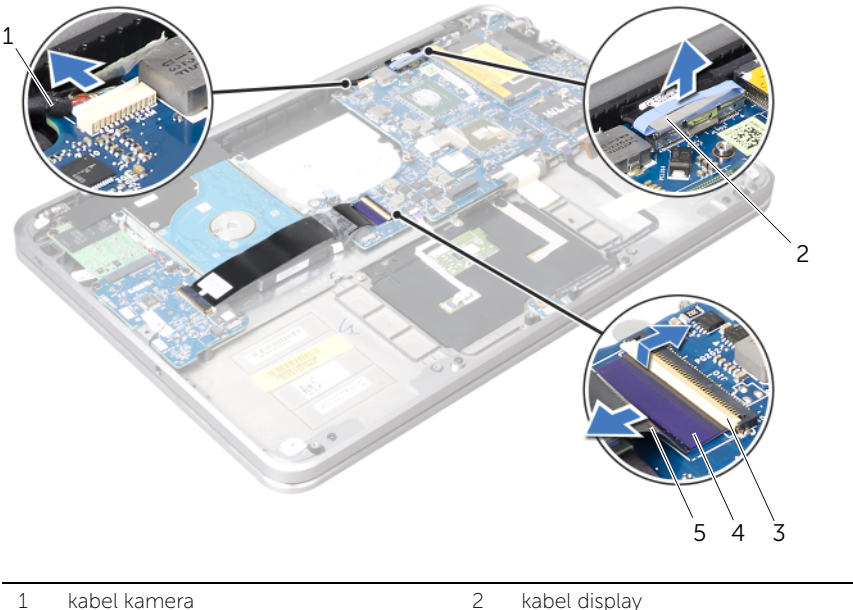

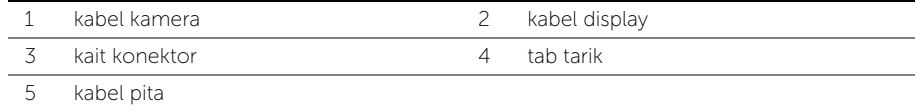

5 Angkat kait pengunci konektor dan dengan menggunakan tab penarik, lepaskan kabel panel sentuh, kable keyboard, kabel lampu status daya/baterai, dan kabel lampu latar keyboard dari board sistem.

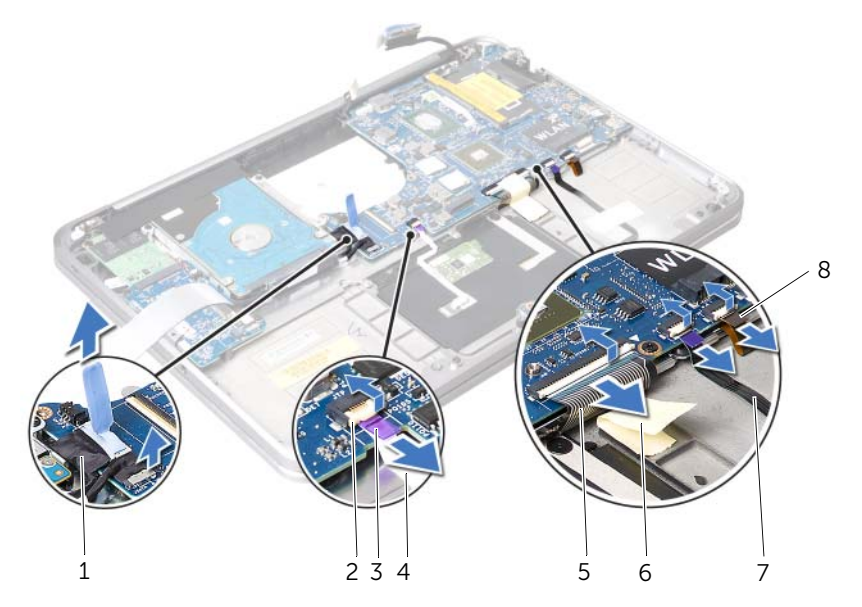

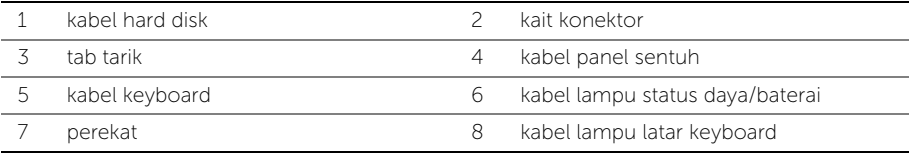

- 6 Perhatikan perutan kabel antena dan lepaskan kabel dari pengarah perutean pada unit sandaran tangan.
- 7 Lepaskan sekrup yang menahan board sistem ke unit sandaran tangan.

8 Angkat board sistem dengan posisi miring, lalu lepaskan port pada board sistem dari slot pada unit sandaran tangan.

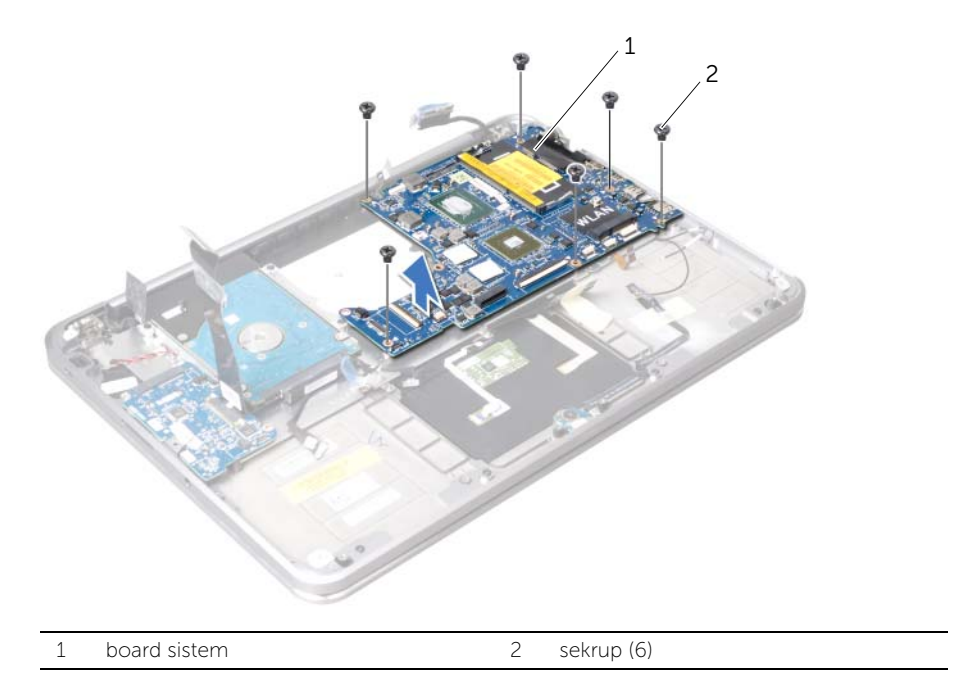

## <span id="page-55-0"></span>Memasang Kembali Panel I/O

 $\bigwedge$  PERINGATAN: Sebelum mengerjakan bagian dalam komputer, bacalah informasi keselamatan yang dikirimkan bersama komputer Anda dan ikuti langkah-langkah dalam ["Sebelum Anda Mulai" pada halaman 9.](#page-8-0) Setelah mengerjakan bagian dalam komputer Anda, ikuti instruksi pada ["Setelah Mengerjakan Bagian Dalam Komputer"](#page-10-0)  [pada halaman 11](#page-10-0). Untuk informasi praktik keselamatan terbaik tambahan, kunjungi Laman Pemenuhan Peraturan di dell.com/regulatory\_compliance.

### Prosedur

- 1 Geser Panel I/O ke bawah tab unit sandaran tangan.
- 2 Sejajarkan lubang sekrup pada Panel I/O dengan lubang sekrup pada unit sandaran tangan dan pasang kembali sekrup yang menahan Panel I/O ke unit sandaran tangan.
- 3 Geser kabel pita Panel I/O ke dalam konektor pada Panel I/O dan geser pengait untuk mengencangkan kabel.
- 4 Geser kabel Panel I/O ke dalam konektor pada Panel I/O dan geser pengait untuk mengencangkan kabel.
- 5 Sambungkan kabel baterai sel berbentuk koin ke konektor Panel I/O.

- 1 Pasang kembali kartu mSATA/WWAN. Lihat ["Memasang Kembali Kartu mSATA/](#page-34-0) [WWAN" pada halaman 35](#page-34-0).
- 2 Pasang kembali baterai. Lihat ["Memasang Kembali Baterai" pada halaman 26.](#page-25-0)
- 3 Pasang kembali speaker. Lihat ["Memasang Kembali Speaker" pada halaman 24](#page-23-0).
- 4 Ikuti instruksi dari [langkah 2](#page-14-0) ke [langkah 6](#page-14-1) pada ["Memasang Kembali Penutup](#page-14-2)  [Bawah" pada halaman 15](#page-14-2).

# <span id="page-56-0"></span>Memasang Kembali Board Sistem

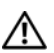

 $\bigwedge$  PERINGATAN: Sebelum mengerjakan bagian dalam komputer, bacalah informasi keselamatan yang dikirimkan bersama komputer Anda dan ikuti langkah-langkah dalam ["Sebelum Anda Mulai" pada halaman 9](#page-8-0). Setelah mengerjakan bagian dalam komputer Anda, ikuti instruksi pada ["Setelah Mengerjakan Bagian Dalam](#page-10-0)  [Komputer" pada halaman 11](#page-10-0). Untuk informasi praktik keselamatan tambahan, kunjungi Laman utama Pemenuhan Peraturan di dell.com/regulatory\_compliance.

### Prosedur

- 1 Geser port board sistem di bawah tab dan ke dalam slot pada unit sandaran tangan.
- 2 Sejajarkan lubang sekrup pada board sistem dengan lubang sekrup pada unit sandaran tangan.

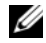

**CATATAN:** Pastikan tidak ada kabel di bawah unit board sistem.

- 3 Pasang kembali sekrup yang menahan board sistem ke unit sandaran tangan.
- 4 Rutekan kabel antena melalui pengarah perutean pada unit board sistem.
- 5 Sambungkan kabel kamera, kabel hard disk, dan kabel display ke board sistem.
- 6 Geser kabel pita, kabel panel sentuh, kabel keyboard, kabel lampu status daya/ baterai, dan kabel lampu latar keyboard ke dalam konektor board sistem dan tekan kait pengunci konektor untuk menahan kabel.
- 7 Rekatkan mylar ke unit board sistem.

### Langkah-langkah berikutnya

- 1 Pasang kembali unit pendingin prosesor. Lihat ["Memasang Kembali Unit Pendingin](#page-47-0)  [Prosesor" pada halaman 48](#page-47-0).
- 2 Pasang kembali kipas. Lihat ["Memasang Kembali Kipas" pada halaman 46.](#page-45-0)
- 3 Pasang kembali mini-card. Lihat ["Memasang Kembali Mini-Card Nirkabel" pada](#page-32-0)  [halaman 33.](#page-32-0)
- 4 Pasang kembali modul memori. Lihat ["Memasang Kembali Modul Memori" pada](#page-28-0)  [halaman 29](#page-28-0).
- 5 Pasang kembali baterai. Lihat ["Memasang Kembali Baterai" pada halaman 26.](#page-25-0)
- 6 Pasang kembali speaker. Lihat ["Memasang Kembali Speaker" pada halaman 24](#page-23-0).
- 7 Ikuti instruksi dari [langkah 2](#page-14-0) hingga [langkah 6](#page-14-1) pada ["Memasang Kembali Penutup](#page-14-2)  [Bawah" pada halaman 15](#page-14-2).

### Memasukkan Tag Servis di BIOS

- 1 Nyalakan komputer.
- 2 Tekan <F2> selama POST untuk masuk ke program pengaturan sistem.
- 3 Navigasikan ke tab utama dan masukkan Tag Servis di dalam bidang Service Tag (Tag Servis).

# <span id="page-57-0"></span>Melepaskan Ventilasi Udara

 $\bigwedge$  PERINGATAN: Sebelum mengerjakan bagian dalam komputer, bacalah informasi keselamatan yang dikirimkan bersama komputer Anda dan ikuti langkah-langkah dalam ["Sebelum Anda Mulai" pada halaman 9.](#page-8-0) Setelah mengerjakan bagian dalam komputer Anda, ikuti instruksi pada ["Setelah Mengerjakan Bagian Dalam Komputer"](#page-10-0)  [pada halaman 11](#page-10-0). Untuk informasi praktik keselamatan terbaik tambahan, kunjungi Laman utama Pemenuhan Peraturan di dell.com/regulatory\_compliance.

### Prasyarat

- 1 Ikuti instruksi dari [langkah 1](#page-11-0) hingga [langkah 7](#page-13-0) pada ["Melepaskan Penutup Bawah"](#page-11-1)  [pada halaman 12](#page-11-1).
- 2 Lepaskan speaker. Lihat ["Melepaskan Speaker" pada halaman 22.](#page-21-0)
- 3 Lepaskan baterai. Lihat ["Melepaskan Baterai" pada halaman 25](#page-24-0).
- 4 Ikuti instruksi dari [langkah 1](#page-35-0) ke [langkah 5](#page-36-0) pada ["Melepaskan Hard Disk" pada](#page-35-1)  [halaman 36](#page-35-1).
- 5 Lepaskan modul memori. Lihat ["Melepaskan Modul Memori" pada halaman 27.](#page-26-0)
- 6 Keluarkan mini-card. Lihat ["Melepaskan Mini-Card Nirkabel" pada halaman 31](#page-30-0).
- 7 Lepaskan kipas. Lihat ["Melepaskan Kipas" pada halaman 45](#page-44-0).
- 8 Lepaskan unit pendingin prosesor. Lihat "Melepas Unit Pendingin Prosesor" pada [halaman 47.](#page-46-0)
- 9 Lepaskan board sistem. Lihat ["Melepaskan Board Sistem" pada halaman 51](#page-50-0).

- 1 Perhatikan perutean kabel kamera dan lepaskan kabel dari panduan perutean pada ventilasi udara.
- 2 Lepaskan sekrup yang menahan ventilasi udara ke unit sandaran tangan.
- 3 Angkat ventilasi udara dari unit sandaran tangan.

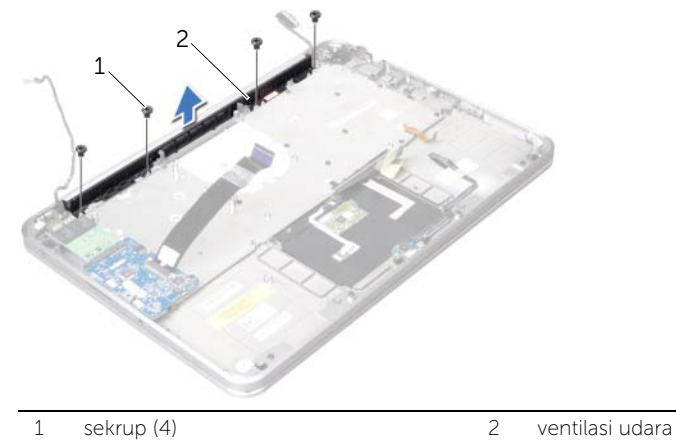

# <span id="page-58-0"></span>Memasang Kembali Ventilasi Udara

 $\bigwedge$  PERINGATAN: Sebelum mengerjakan bagian dalam komputer, bacalah informasi keselamatan yang dikirimkan bersama komputer Anda dan ikuti langkah-langkah dalam ["Sebelum Anda Mulai" pada halaman 9.](#page-8-0) Setelah mengerjakan bagian dalam komputer Anda, ikuti instruksi pada ["Setelah Mengerjakan Bagian Dalam Komputer"](#page-10-0)  [pada halaman 11](#page-10-0). Untuk informasi praktik keselamatan terbaik tambahan, kunjungi Laman Pemenuhan Peraturan di dell.com/regulatory\_compliance.

#### Prosedur

- 1 Sejajarkan lubang sekrup pada ventilasi udara dengan lubang sekrup pada unit sandaran tangan.
- 2 Pasang kembali sekrup yang menahan ventilasi udara ke unit sandaran tangan.
- 3 Rutekan kabel kamera dari pemandu perutean pada ventilasi udara.

- 1 Pasang kembali board sistem. Lihat ["Memasang Kembali Board Sistem" pada](#page-56-0)  [halaman 57](#page-56-0).
- 2 Pasang kembali unit pendingin prosesor. Lihat ["Memasang Kembali Unit Pendingin](#page-47-0)  [Prosesor" pada halaman 48](#page-47-0).
- 3 Pasang kembali kipas. Lihat ["Memasang Kembali Kipas" pada halaman 46.](#page-45-0)
- 4 Pasang kembali Mini-Card. Lihat ["Memasang Kembali Mini-Card Nirkabel" pada](#page-32-0)  [halaman 33.](#page-32-0)
- 5 Ikuti instruksi dari [langkah 4](#page-38-0) ke [langkah 8](#page-38-1) pada ["Memasang Kembali Hard Disk" pada](#page-38-2)  [halaman 39](#page-38-2).
- 6 Pasang kembali modul memori. Lihat ["Memasang Kembali Modul Memori" pada](#page-28-0)  [halaman 29](#page-28-0).
- 7 Pasang kembali baterai. Lihat ["Memasang Kembali Baterai" pada halaman 26.](#page-25-0)
- 8 Pasang kembali speaker. Lihat ["Memasang Kembali Speaker" pada halaman 24](#page-23-0).
- 9 Ikuti instruksi dari [langkah 2](#page-14-0) hingga [langkah 6](#page-14-1) pada ["Memasang Kembali Penutup](#page-14-2)  [Bawah" pada halaman 15](#page-14-2).

# Melepaskan Display

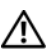

 $\bigwedge$  PERINGATAN: Sebelum mengerjakan bagian dalam komputer, bacalah informasi keselamatan yang dikirimkan bersama komputer Anda dan ikuti langkah-langkah dalam ["Sebelum Anda Mulai" pada halaman 9.](#page-8-0) Setelah mengerjakan bagian dalam komputer Anda, ikuti instruksi pada ["Setelah Mengerjakan Bagian Dalam Komputer"](#page-10-0)  [pada halaman 11](#page-10-0). Untuk informasi praktik keselamatan terbaik tambahan, kunjungi Laman utama Pemenuhan Peraturan di dell.com/regulatory\_compliance.

### Prasyarat

- 1 Ikuti instruksi dari [langkah 1](#page-11-0) hingga [langkah 7](#page-13-0) pada ["Melepaskan Penutup Bawah"](#page-11-1)  [pada halaman 12](#page-11-1).
- 2 Lepaskan speaker. Lihat ["Melepaskan Speaker" pada halaman 22.](#page-21-0)
- 3 Lepaskan baterai. Lihat ["Melepaskan Baterai" pada halaman 25](#page-24-0).
- 4 Ikuti instruksi dari [langkah 1](#page-35-0) ke [langkah 5](#page-36-0) pada ["Melepaskan Hard Disk" pada](#page-35-1)  [halaman 36](#page-35-1).
- 5 Keluarkan Mini-Card. Lihat ["Melepaskan Mini-Card Nirkabel" pada halaman 31](#page-30-0).
- 6 Lepaskan kipas. Lihat ["Melepaskan Kipas" pada halaman 45](#page-44-0).
- 7 Lepaskan unit pendingin prosesor. Lihat ["Melepas Unit Pendingin Prosesor" pada](#page-46-0)  [halaman 47.](#page-46-0)
- 8 Lepaskan board sistem. Lihat ["Melepaskan Board Sistem" pada halaman 51](#page-50-0).

- 1 Perhatikan perutean kabel kamera dan lepaskan kabel dari pengarah perutean pada ventilasi udara.
- 2 Perhatikan perutean kabel speaker dan lepaskan kabel dari pengarah perutean pada unit sandaran tangan.

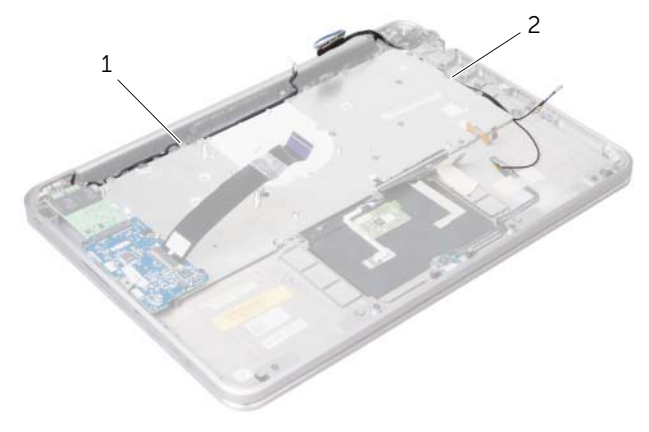

- 3 Lepaskan sekrup yang menahan engsel display ke unit sandaran tangan.
- 4 Buka unit sandaran tangan selebar-lebarnya.

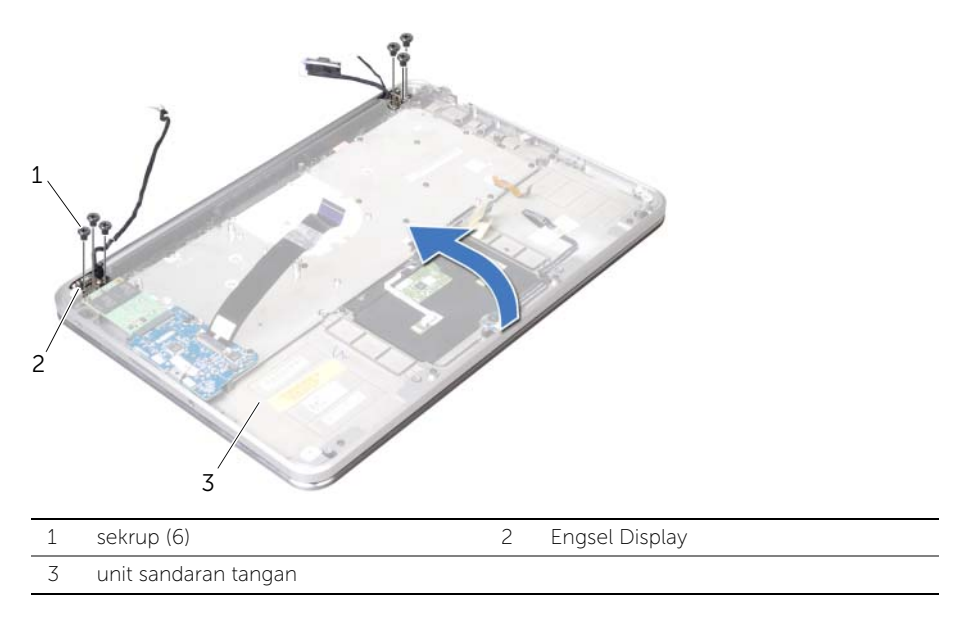

5 Geser dan lepaskan unit sandaran tangan dari engsel dispay dan angkat unit sandaran tangan dari display.

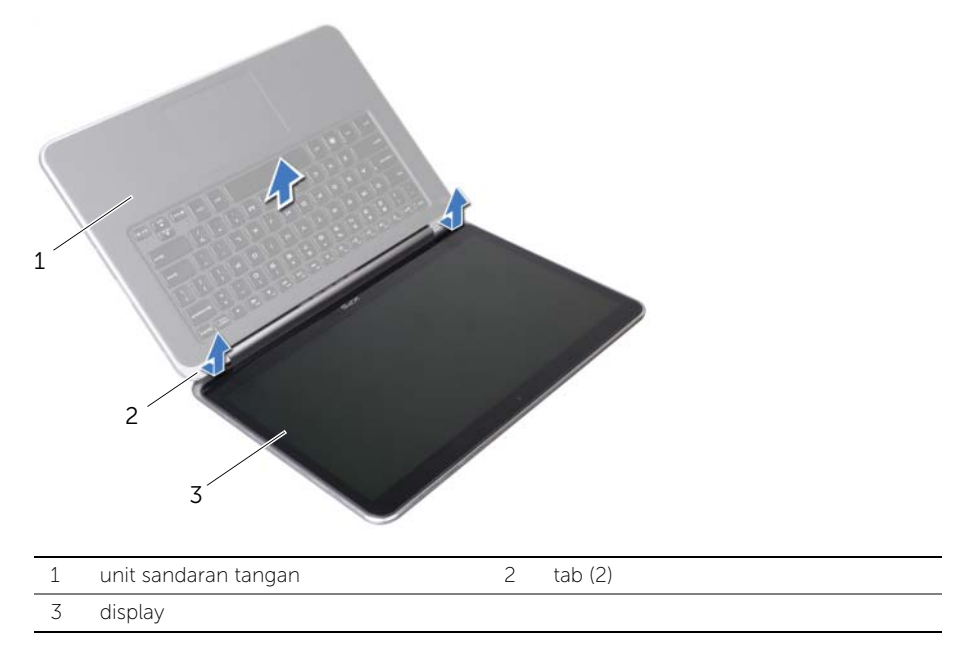

# Memasang Kembali Display

 $\bigwedge$  PERINGATAN: Sebelum mengerjakan bagian dalam komputer, bacalah informasi keselamatan yang dikirimkan bersama komputer Anda dan ikuti langkah-langkah dalam ["Sebelum Anda Mulai" pada halaman 9.](#page-8-0) Setelah mengerjakan bagian dalam komputer Anda, ikuti instruksi pada ["Setelah Mengerjakan Bagian Dalam Komputer"](#page-10-0)  [pada halaman 11](#page-10-0). Untuk informasi praktik keselamatan terbaik tambahan, kunjungi Laman utama Pemenuhan Peraturan di dell.com/regulatory\_compliance.

#### Prosedur

- 1 Geser tab pada unit sandaran tangan di bawah engsel display, lalu sejajarkan lubang sekrup pada unit sandaran tangan dengan lubang sekrup pada engsel display.
- 2 Pasang kembali sekrup yang menahan engsel display ke unit sandaran tangan.
- **3** Tutup unit sandaran tangan.
- 4 Rutekan kabel display melalui pengarah perutean pada unit sandaran tangan.
- 5 Rutekan kabel kamera melalui pengarah perutean pada ventilasi udara.

- 1 Pasang kembali board sistem. Lihat ["Memasang Kembali Board Sistem" pada](#page-56-0)  [halaman 57](#page-56-0).
- 2 Pasang kembali unit pendingin prosesor. Lihat "Memasang Kembali Unit Pendingin [Prosesor" pada halaman 48](#page-47-0).
- 3 Pasang kembali kipas. Lihat ["Memasang Kembali Kipas" pada halaman 46.](#page-45-0)
- 4 Pasang kembali Mini-Card. Lihat ["Memasang Kembali Mini-Card Nirkabel" pada](#page-32-0)  [halaman 33.](#page-32-0)
- 5 Ikuti instruksi dari [langkah 4](#page-38-0) hingga [langkah 8](#page-38-1) pada ["Memasang Kembali Hard Disk"](#page-38-2)  [pada halaman 39.](#page-38-2)
- 6 Pasang kembali baterai. Lihat ["Memasang Kembali Baterai" pada halaman 26.](#page-25-0)
- 7 Pasang kembali speaker. Lihat ["Memasang Kembali Speaker" pada halaman 24](#page-23-0).
- 8 Ikuti instruksi dari [langkah 2](#page-14-0) hingga [langkah 6](#page-14-1) pada "Memasang Kembali Penutup [Bawah" pada halaman 15](#page-14-2).

# <span id="page-62-0"></span>Melepaskan Keyboard

 $\bigwedge$  PERINGATAN: Sebelum mengerjakan bagian dalam komputer, bacalah informasi keselamatan yang dikirimkan bersama komputer Anda dan ikuti langkah-langkah dalam ["Sebelum Anda Mulai" pada halaman 9.](#page-8-0) Setelah mengerjakan bagian dalam komputer Anda, ikuti instruksi pada ["Setelah Mengerjakan Bagian Dalam Komputer"](#page-10-0)  [pada halaman 11](#page-10-0). Untuk informasi praktik keselamatan terbaik tambahan, kunjungi Laman Pemenuhan Peraturan di dell.com/regulatory\_compliance.

#### Prasyarat

- 1 Ikuti instruksi dari [langkah 1](#page-11-0) hingga [langkah 7](#page-13-0) pada ["Melepaskan Penutup Bawah"](#page-11-1)  [pada halaman 12](#page-11-1).
- 2 Lepaskan speaker. Lihat ["Melepaskan Speaker" pada halaman 22.](#page-21-0)
- 3 Lepaskan baterai. Lihat ["Melepaskan Baterai" pada halaman 25](#page-24-0).
- 4 Lepaskan modul memori. Lihat ["Melepaskan Modul Memori" pada halaman 27.](#page-26-0)
- 5 Ikuti instruksi dari [langkah 1](#page-35-0) ke [langkah 5](#page-36-0) pada "Melepaskan Hard Disk" pada [halaman 36](#page-35-1).
- 6 Lepaskan kartu mSATA/WWAN. Lihat ["Melepaskan Mini-Card mSATA/WWAN" pada](#page-33-0)  [halaman 34](#page-33-0).
- 7 Lepaskan panel I/O. Lihat ["Melepaskan Panel I/O" pada halaman 49](#page-48-0).
- 8 Keluarkan Mini-Card. Lihat ["Melepaskan Mini-Card Nirkabel" pada halaman 31](#page-30-0).
- 9 Lepaskan kipas. Lihat ["Melepaskan Kipas" pada halaman 45](#page-44-0).
- 10 Lepaskan unit pendingin prosesor. Lihat ["Melepas Unit Pendingin Prosesor" pada](#page-46-0)  [halaman 47.](#page-46-0)
- 11 Lepaskan board sistem. Lihat ["Melepaskan Board Sistem" pada halaman 51](#page-50-0).

### Prosedur

- $\triangle$  PERHATIAN: Tombol pada keyboard sangat rentan, mudah lepas, dan membutuhkan waktu lama untuk memasangnya kembali. Berhati-hatilah saat melepaskan dan menangani keyboard.
	- 1 Perhatikan lokasi perekat mylar dan lepaskan dari braket keyboard.

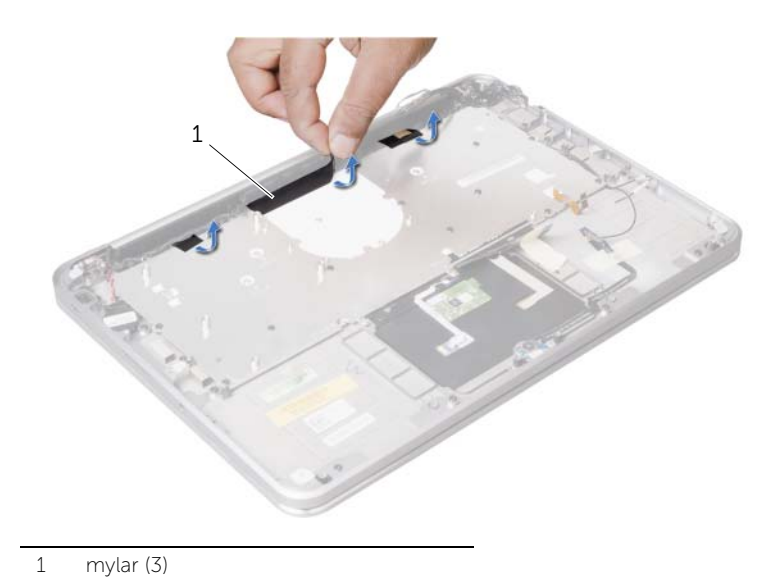

2 Lepaskan sekrup yang menahan braket keyboard ke unit sandaran tangan.

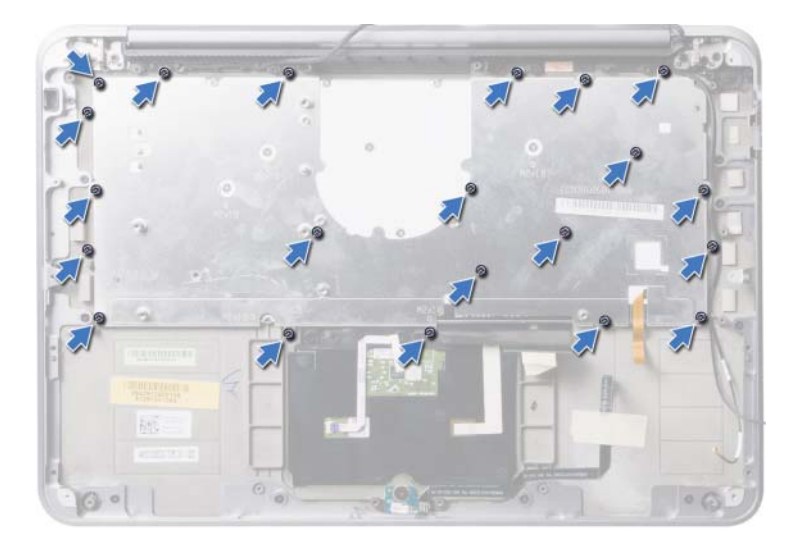

3 Angkat braket keyboard dari keyboard.

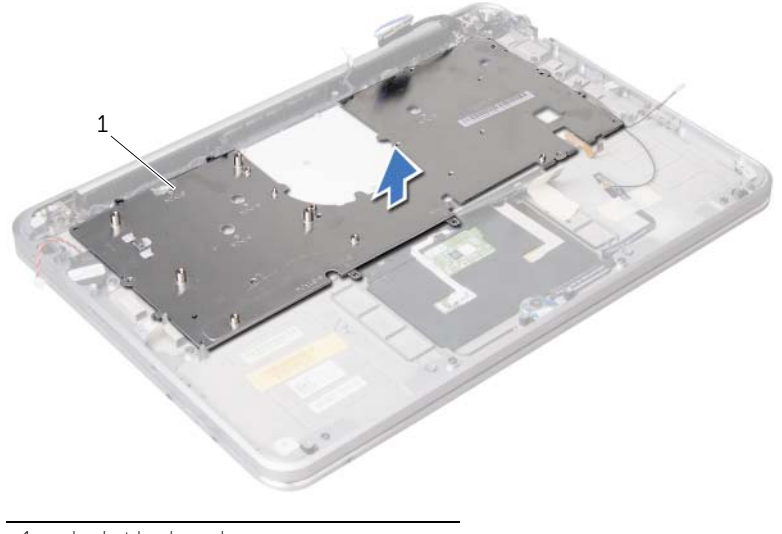

- 1 braket keyboard
- 4 Lepaskan sekrup yang menahan keyboard ke unit sandaran tangan.

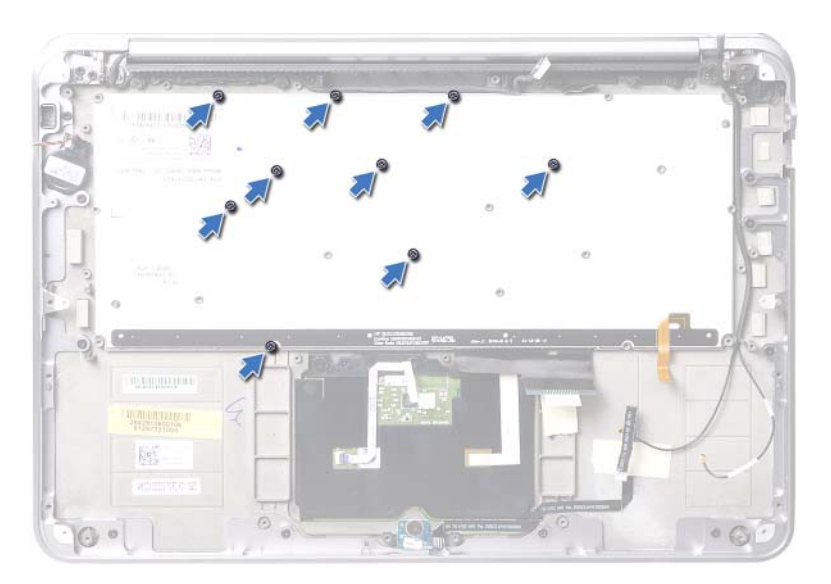

Angkat keyboard dari unit sandaran tangan.

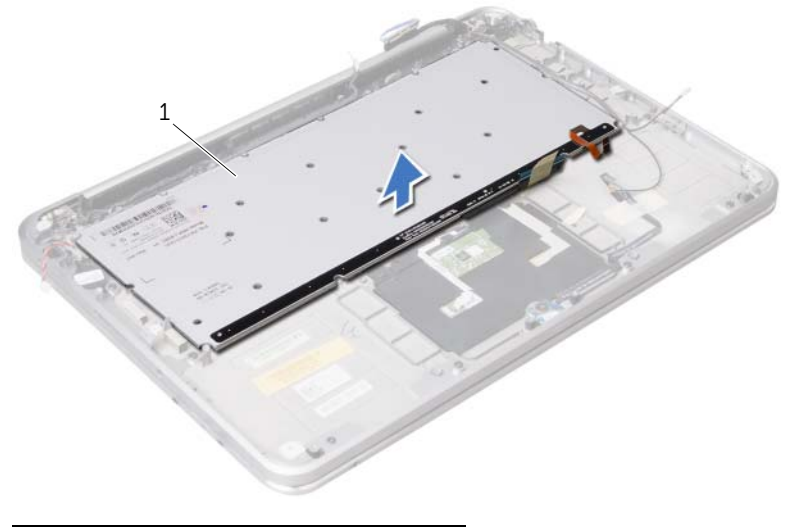

1 keyboard

## <span id="page-66-0"></span>Memasang Kembali Keyboard

 $\bigwedge$  PERINGATAN: Sebelum mengerjakan bagian dalam komputer, bacalah informasi keselamatan yang dikirimkan bersama komputer Anda dan ikuti langkah-langkah dalam ["Sebelum Anda Mulai" pada halaman 9.](#page-8-0) Setelah mengerjakan bagian dalam komputer Anda, ikuti instruksi pada ["Setelah Mengerjakan Bagian Dalam Komputer"](#page-10-0)  [pada halaman 11](#page-10-0). Untuk informasi praktik keselamatan terbaik tambahan, kunjungi Laman Pemenuhan Peraturan di dell.com/regulatory\_compliance.

#### Prosedur

- 1 Sejajarkan lubang sekrup pada keyboard dengan lubang sekrup pada unit sandaran tangan.
- 2 Pasang kembali sekrup yang menahan keyboard ke unit sandaran tangan.
- 3 Sejajarkan lubang sekrup pada braket keyboard dengan lubang sekrup pada unit sandaran tangan.
- 4 Pasang kembali sekrup yang menahan braket keyboard ke unit sandaran tangan.
- 5 Rekatkan perekat mylar ke braket keyboard.

- 1 Pasang kembali board sistem. Lihat ["Memasang Kembali Board Sistem" pada](#page-56-0)  [halaman 57](#page-56-0).
- 2 Pasang kembali unit pendingin prosesor. Lihat ["Memasang Kembali Unit Pendingin](#page-47-0)  [Prosesor" pada halaman 48](#page-47-0).
- 3 Pasang kembali kipas. Lihat ["Memasang Kembali Kipas" pada halaman 46.](#page-45-0)
- 4 Pasang kembali Mini-Card. Lihat ["Memasang Kembali Mini-Card Nirkabel" pada](#page-32-0)  [halaman 33.](#page-32-0)
- 5 Pasang kembali panel I/O. Lihat ["Memasang Kembali Panel I/O" pada halaman 56](#page-55-0).
- 6 Pasang kembali kartu mSATA/WWAN. Lihat ["Memasang Kembali Kartu mSATA/](#page-34-0) [WWAN" pada halaman 35](#page-34-0).
- 7 Ikuti instruksi dari [langkah 4](#page-38-0) hingga [langkah 8](#page-38-1) pada ["Memasang Kembali Hard Disk"](#page-38-2)  [pada halaman 39.](#page-38-2)
- 8 Pasang kembali modul memori. Lihat ["Memasang Kembali Modul Memori" pada](#page-28-0)  [halaman 29](#page-28-0).
- 9 Pasang kembali baterai. Lihat ["Memasang Kembali Baterai" pada halaman 26.](#page-25-0)
- 10 Pasang kembali speaker. Lihat ["Memasang Kembali Speaker" pada halaman 24](#page-23-0).
- 11 Ikuti instruksi dari [langkah 2](#page-14-0) hingga [langkah 6](#page-14-1) pada ["Memasang Kembali Penutup](#page-14-2)  [Bawah" pada halaman 15](#page-14-2).

# Melepaskan Sandaran Tangan

 $\bigwedge$  PERINGATAN: Sebelum mengerjakan bagian dalam komputer, bacalah informasi keselamatan yang dikirimkan bersama komputer Anda dan ikuti langkah-langkah dalam ["Sebelum Anda Mulai" pada halaman 9](#page-8-0). Setelah mengerjakan bagian dalam komputer Anda, ikuti instruksi pada ["Setelah Mengerjakan Bagian Dalam](#page-10-0)  [Komputer" pada halaman 11](#page-10-0). Untuk informasi praktik keselamatan tambahan, kunjungi Laman utama Pemenuhan Peraturan di dell.com/regulatory\_compliance.

#### Prasyarat

- 1 Ikuti instruksi dari [langkah 1](#page-11-0) hingga [langkah 7](#page-13-0) pada ["Melepaskan Penutup Bawah"](#page-11-1)  [pada halaman 12](#page-11-1).
- 2 Lepaskan speaker. Lihat ["Melepaskan Speaker" pada halaman 22.](#page-21-0)
- 3 Lepaskan baterai. Lihat ["Melepaskan Baterai" pada halaman 25](#page-24-0).
- 4 Ikuti instruksi dari [langkah 1](#page-35-0) ke [langkah 5](#page-36-0) pada ["Melepaskan Hard Disk" pada](#page-35-1)  [halaman 36](#page-35-1).
- 5 Lepaskan kartu mSATA/WWAN. Lihat ["Melepaskan Mini-Card mSATA/WWAN" pada](#page-33-0)  [halaman 34](#page-33-0).
- 6 Lepaskan panel I/O. Lihat ["Melepaskan Panel I/O" pada halaman 49](#page-48-0).
- 7 Keluarkan Mini-Card. Lihat ["Melepaskan Mini-Card Nirkabel" pada halaman 31](#page-30-0).
- 8 Lepaskan kipas. Lihat ["Melepaskan Kipas" pada halaman 45](#page-44-0).
- 9 Lepas unit pendingin prosesor. Lihat ["Melepas Unit Pendingin Prosesor" pada](#page-46-0)  [halaman 47.](#page-46-0)
- 10 Lepaskan board sistem. Lihat ["Melepaskan Board Sistem" pada halaman 51](#page-50-0).
- 11 Lepaskan ventilasi udara. Lihat ["Melepaskan Ventilasi Udara" pada halaman 58.](#page-57-0)
- 12 Lepaskan keyboard. Lihat ["Melepaskan Keyboard" pada halaman 63](#page-62-0).

### Prosedur

- 1 Lepaskan sekrup yang menahan sandaran tangan ke engsel display.
- 2 Buka sandaran tangan selebar-lebarnya.

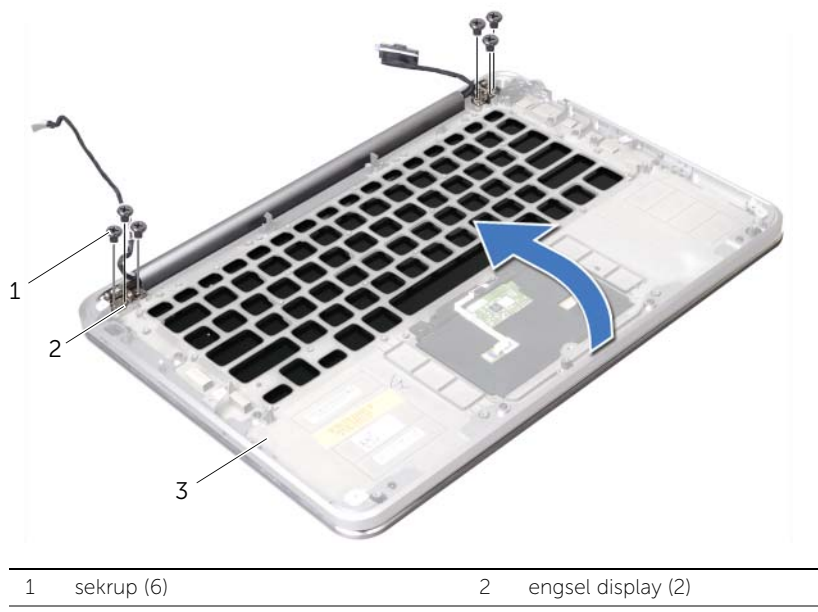

3 sandaran tangan

3 Geser dan lepaskan sandaran tangan dari engsel display dan angkat sandaran tangan dari display.

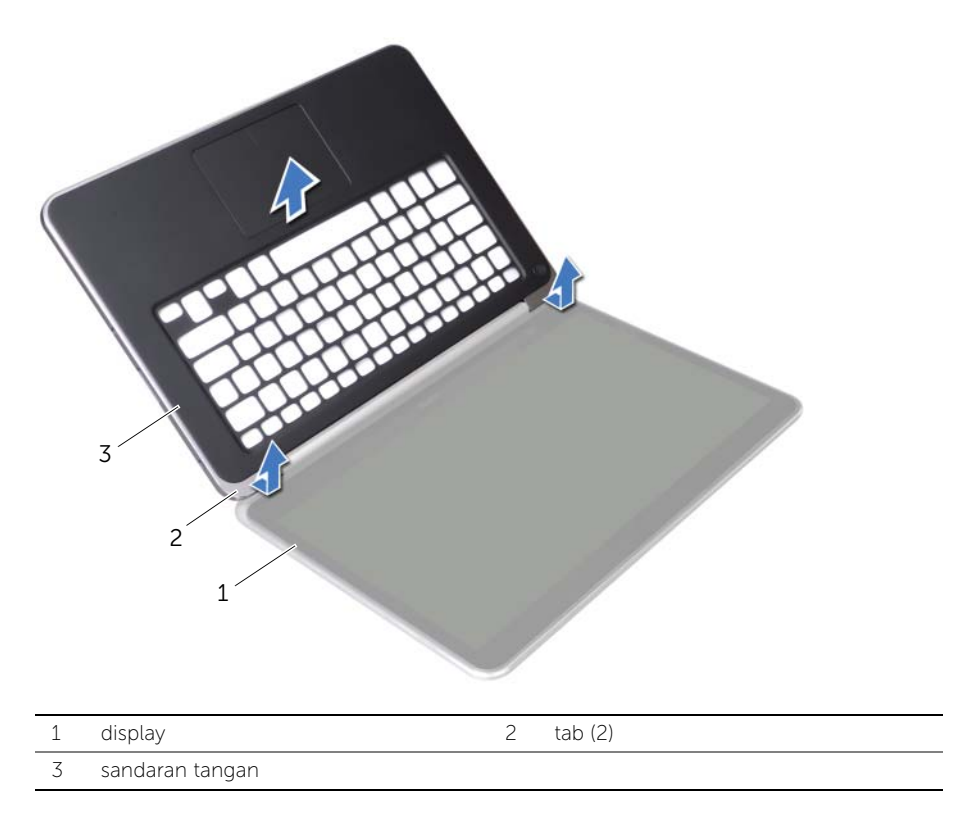

# Memasang Kembali Sandaran Tangan

 $\bigwedge$  PERINGATAN: Sebelum mengerjakan bagian dalam komputer, bacalah informasi keselamatan yang dikirimkan bersama komputer Anda dan ikuti langkah-langkah dalam ["Sebelum Anda Mulai" pada halaman 9](#page-8-0). Setelah mengerjakan bagian dalam komputer Anda, ikuti instruksi pada ["Setelah Mengerjakan Bagian Dalam](#page-10-0)  [Komputer" pada halaman 11](#page-10-0). Untuk informasi praktik keselamatan tambahan, kunjungi Laman utama Pemenuhan Peraturan di dell.com/regulatory\_compliance.

#### Prosedur

- 1 Geser tab pada unit sandaran tangan di bawah engsel display, lalu sejajarkan lubang sekrup pada sandaran tangan dengan lubang sekrup pada engsel display.
- 2 Pasang kembali sekrup yang menahan sandaran tangan ke engsel display.
- **3** Tutup sandaran tangan.

- 1 Pasang kembali keyboard. Lihat ["Memasang Kembali Keyboard" pada halaman 67](#page-66-0).
- 2 Pasang kembali ventilasi udara. Lihat ["Memasang Kembali Ventilasi Udara" pada](#page-58-0)  [halaman 59](#page-58-0).
- 3 Pasang kembali board sistem. Lihat "Memasang Kembali Board Sistem" pada [halaman 57](#page-56-0).
- 4 Pasang kembali unit pendingin prosesor. Lihat ["Memasang Kembali Unit Pendingin](#page-47-0)  [Prosesor" pada halaman 48](#page-47-0).
- 5 Pasang kembali kipas. Lihat ["Memasang Kembali Kipas" pada halaman 46.](#page-45-0)
- 6 Pasang kembali Mini-Card. Lihat ["Memasang Kembali Mini-Card Nirkabel" pada](#page-32-0)  [halaman 33.](#page-32-0)
- 7 Pasang kembali panel I/O. Lihat ["Memasang Kembali Panel I/O" pada halaman 56](#page-55-0).
- 8 Pasang kembali kartu mSATA/WWAN. Lihat ["Memasang Kembali Kartu mSATA/](#page-34-0) [WWAN" pada halaman 35](#page-34-0).
- 9 Ikuti instruksi dari [langkah 4](#page-38-0) hingga [langkah 8](#page-38-1) pada ["Memasang Kembali Hard Disk"](#page-38-2)  [pada halaman 39.](#page-38-2)
- 10 Pasang kembali baterai. Lihat ["Memasang Kembali Baterai" pada halaman 26.](#page-25-0)
- 11 Pasang kembali speaker. Lihat ["Memasang Kembali Speaker" pada halaman 24](#page-23-0).
- 12 Ikuti instruksi dari [langkah 2](#page-14-0) hingga [langkah 6](#page-14-1) pada "Memasang Kembali Penutup [Bawah" pada halaman 15](#page-14-2).

# Menjalankan Flashing BIOS

BIOS memerlukan flashing atau peningkatan jika ada pembaruan atau ketika mengganti board sistem. Untuk melakukan flashing BIOS:

- 1 Nyalakan komputer.
- 2 Kunjungi support.dell.com/support/downloads.
- **3** Cari file pembaruan BIOS untuk komputer Anda:
	-
	- CATATAN: Tag Servis komputer Anda terletak pada label di bawah simbol sistem pada bagian belakang komputer Anda. Untuk informasi lebih lanjut tentang cara menemukan Tag Servis, lihat *Quick Start Guide (Panduan Memulai Cepat)* yang dikirimkan bersama komputer Anda.

Jika Anda memiliki Tag Servis atau Kode Servis Ekspres untuk komputer Anda:

- a Masukkan Tag Servis atau Kode Servis Ekspres komputer Anda di kotak isian Service Tag or Express Service Code.
- **b** Klik Submit (Kirim) dan lanjutkan ke [langkah 4](#page-71-0).

Jika Anda tidak memiliki Tag Servis atau Kode Servis Ekspres untuk komputer Anda:

- a Pilih salah satu opsi berikut:
	- Secara otomatis mendeteksi Tag Servis untuk saya
	- Memilih dari Produk Saya dan Daftar Layanan
	- Pilih dari daftar semua produk Dell
- **b** Klik **Continue** (Lanjutkan) dan ikuti petunjuk pada layar.
- <span id="page-71-0"></span>4 Daftar hasil muncul pada layar. Klik BIOS.
- 5 Klik Download File (Unduh File) untuk mengunduh file BIOS terbaru.
- 6 Di dalam jendela Please select your download method below (Silakan pilih metode pengunduhan Anda di bawah ini), klik For Single File Download via Browser (Untuk Mengunduh File Tunggal via Browser), dan kemudian klik **Download Now** (Unduh Sekarang).
- **7** Pada jendela **Save As** (Simpan Sekarang), pilih lokasi yang tepat untuk mengunduh file di komputer Anda.
- 8 Jika jendela Download Complete (Unduh Selesai) muncul, klik Close (Tutup).
- 9 Lihat folder tempat Anda mengunduh file pembaruan BIOS.
- 10 Klik dua kali pada ikon file pembaruan dan ikuti petunjuk yang muncul pada layar.